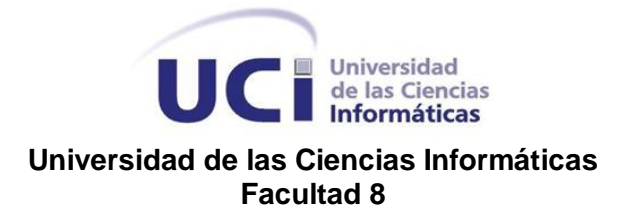

# Trabajo de Diploma para optar por el Título de Ingeniero en Ciencias Informáticas

# **Desarrollo de la Ayuda en Línea en el software Sistema de Investigación e Información Policial**

**Autor:** Mario Garcia Aldana

**Tutora:** Lic. Deymis Tamayo Rueda

**Co-Tutor**: Ing. Arcadio Abad Márquez

Curso 2009 – 2010

## **Declaración de autoría**

Declaro que soy el único autor de este trabajo y autorizo al Sistema de Investigación e Información Policial (SIIPOL) de la Universidad de las Ciencias Informáticas a hacer uso del mismo en su beneficio.

Para que así conste firmamos la presente a los \_\_\_\_días del mes de \_\_\_\_\_\_ del año \_\_\_\_\_.

\_\_\_\_\_\_\_\_\_\_\_\_\_\_\_\_\_\_\_\_\_\_\_\_ \_\_\_\_\_\_\_\_\_\_\_\_\_\_\_\_\_\_\_\_\_\_\_\_

 Mario Garcia Aldana Autor

\_\_\_\_\_\_\_\_\_\_\_\_\_\_\_\_\_\_\_\_\_\_\_\_

Lic. Deymis Tamayo Rueda Ing. Arcadio Abad Márquez Tutora **Co-Tutor** Co-Tutor

## **Agradecimientos**

A mi mamá por estar siempre atenta a mi trayectoria estudiantil, por su confianza y apoyo y porque siempre que la necesito está presente.

A mi tía Noralis y mi prima Cinthya por estar siempre que les necesito.

A mi hermana y mi futuro sobrino o sobrina que aún no lo sé.

A mi abuela, que aunque está lejos siempre se preocupa por mí.

A mi papá por preocuparse por mí.

A toda mi familia por estar siempre cuidándome y dándome fuerzas para continuar.

A mis compañeros que han estado conmigo y que me han ayudado de una u otra forma.

Por último a todas aquellas personas que me han ayudado a lo largo de estos 5 años.

### **Dedicatoria**

En especial a mi mamá que ha sido mi amiga en todos estos años, dándome su confianza y apoyo incondicional para seguir adelante, porque el esfuerzo fue mío pero el amor fue de ella. A mi abuela y mi hermana, porque estando lejos siempre se han preocupado por todo lo que me sucede. A mi tía por los consejos y el cariño que me ha dado.

A todas las personas que me han ayudado para lograr mis metas.

### **Resumen**

Los Sistemas de Apoyo en Línea son los sistemas del futuro para la distribución de ayudas, documentación y tutoriales. El término "Tecnologías de Ayuda" se refiere a aquellos elementos tecnológicos cuyo objetivo es incrementar las capacidades de las personas para asimilar un software.

En la Universidad de las Ciencias Informáticas (UCI) se desarrollan varios proyectos productivos que poseen, como parte del soporte técnico, Sistemas de Ayuda. No existe un rol específico encargado de la elaboración de la misma y se carece de procedimientos establecidos para su realización.

En este trabajo se describen los procedimientos para elaborar la Ayuda en Línea del proyecto Sistema de Investigación e Información Policial (SIIPOL) de la UCI. Se realiza una investigación sobre las principales características y herramientas de los Sistemas de Ayuda y se centra el contenido en la Ayuda en Línea como Sistema de Apoyo al usuario.

# Índice

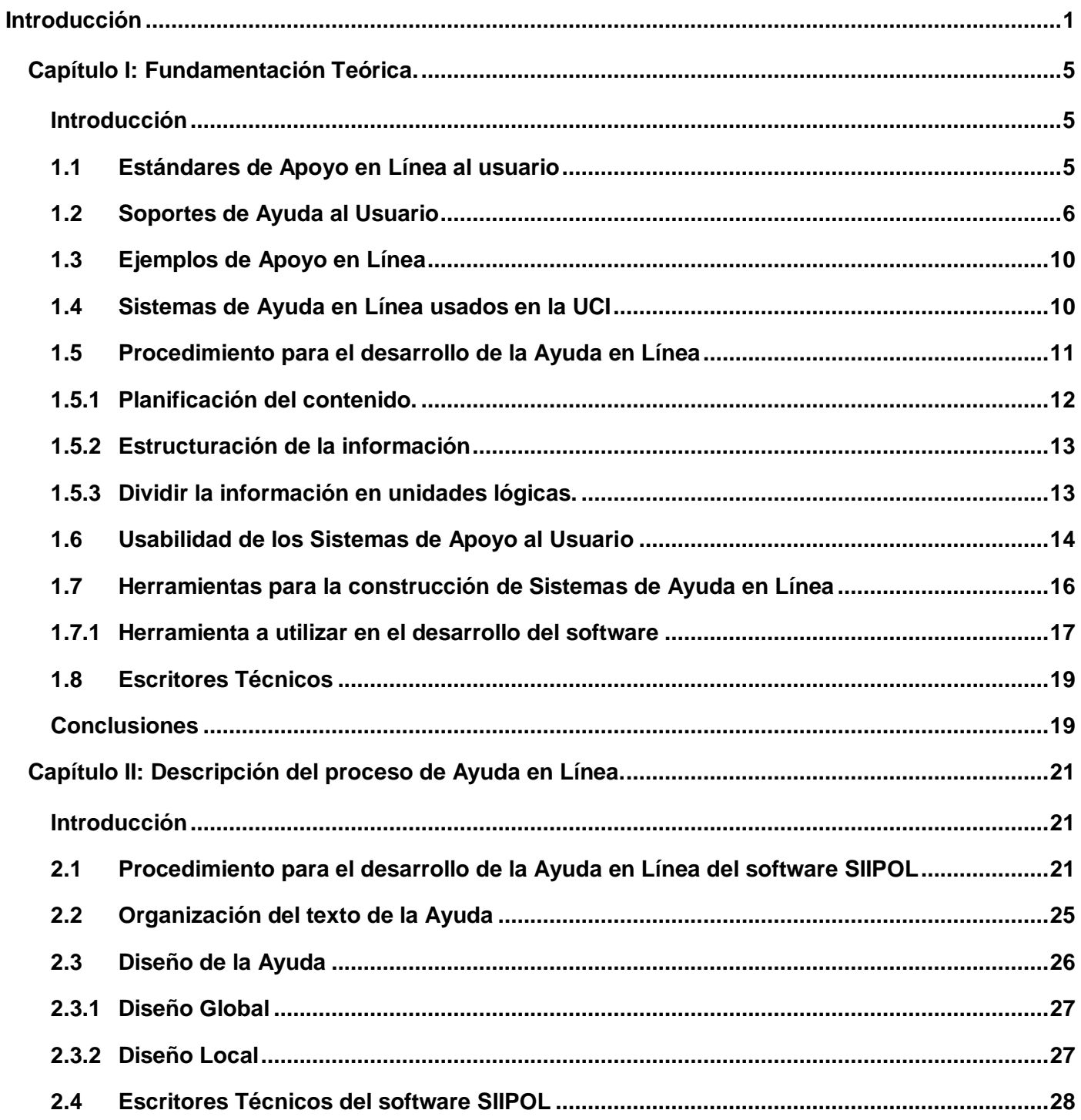

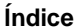

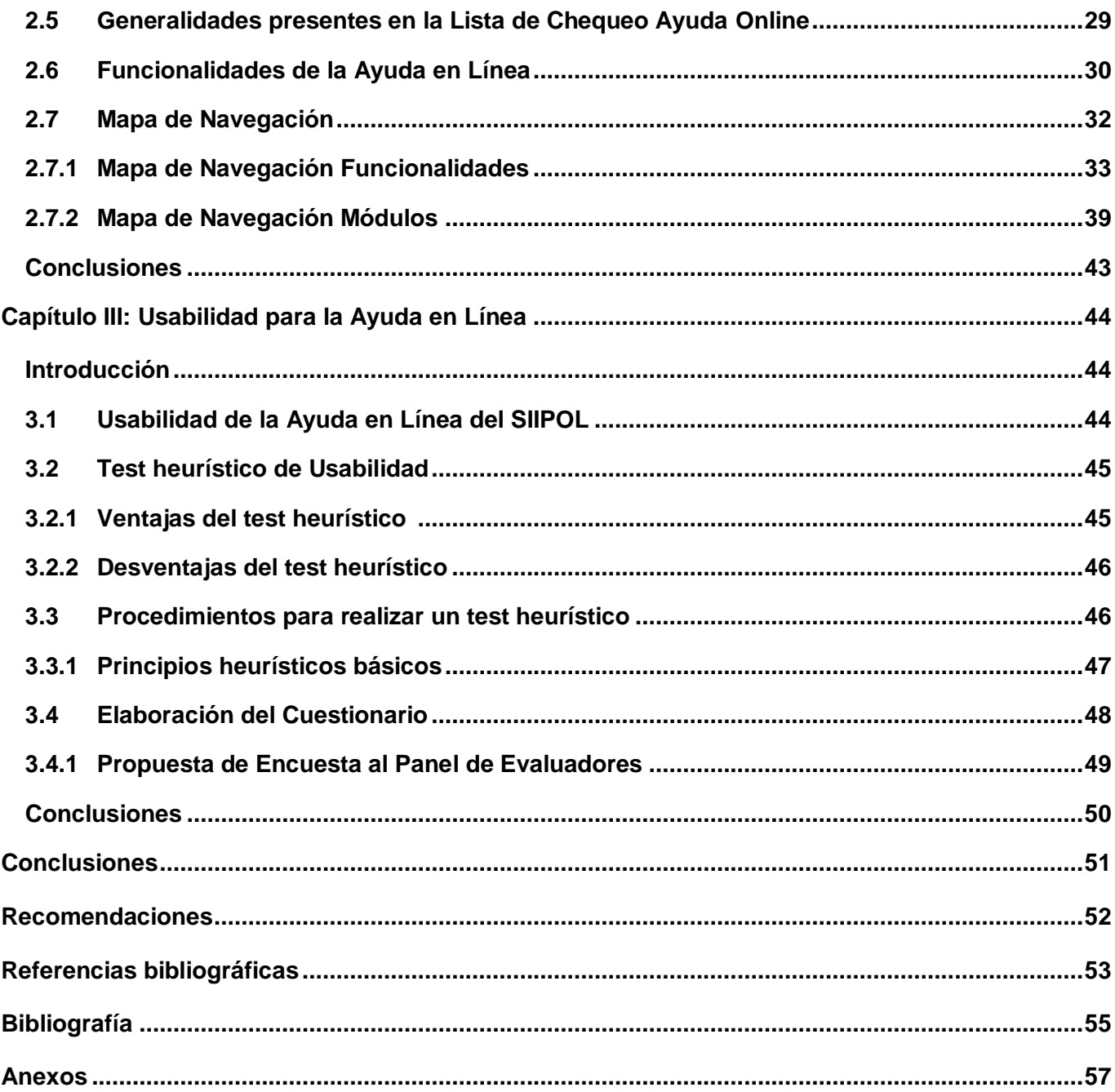

### **Introducción**

<span id="page-7-0"></span>Las Nuevas Tecnologías de la Información y las Comunicaciones (NTIC) desde el siglo pasado, han ocupado un lugar importante en las empresas, a fin de mejorar la gestión de sus informaciones y sus procesos. Esto ha dado al traste con la creación de nuevos software en dependencia de sus funciones sociales, como los sistemas de gestión, entre ellos, los Sistemas de Gestión Policial.

No todos los países han logrado ir al mismo ritmo de los avances tecnológicos por lo que se hace necesario a veces, desarrollar programas de alfabetización informacional, dentro de ellos, respondiendo a esta función, los sistemas de ayuda (en línea o no); de los cuales los escritores técnicos, uno de los roles definidos por la Universidad de las Ciencias Informáticas (UCI), son los encargados de crear la documentación y los responsables de que el documento sea entendible, incluso para personas no conocedoras del tema.

Uno de los campos menos explotados en estos documentos es el diseño, creación y gestión de los sistemas de documentación en línea, o de las ayudas que acompañan a los programas informáticos. La documentación en línea constituye instrucciones distribuidas de forma electrónica, que permite obtener las máximas prestaciones de las aplicaciones de software. La Ayuda en Línea es un tipo de sistema de apoyo que proporciona una información breve y concisa para resolver un problema puntual durante el trabajo con el software en cuestión.

Parafraseando a Frankel, Balci y Kearsley un Sistema de Ayuda en Línea es un software que presta ayuda al usuario en la utilización de alguna funcionalidad del programa mientras éste se encuentre directamente conectado al ordenador. El mismo, por lo general está compuesto por las interfaces y el contenido. La primera permite conocer cómo serán expresados los mensajes, cómo el usuario accederá a la Ayuda en Línea y de qué manera se mostrará. El contenido es aquella información que indica el funcionamiento de la ayuda como Sistema de Información.

La UCI como universidad cubana productora de software, también desarrolla para lograr una entrega óptima, sistemas de Ayuda en Línea para el soporte tecnológico a sus usuarios. Dentro del proyecto de informatización del Cuerpo de Investigaciones Científicas, Penales y Criminalísticas (CICPC) de la República Bolivariana de Venezuela se desarrolla la cuarta versión del Sistema de Investigación e

Información Policial (SIIPOL) con el objetivo de centralizar, tramitar, intercambiar la información entre las diferentes áreas y entidades del CICPC para posibilitar un resultado exitoso en las investigaciones de las cuales se encarga el CICPC.

El SIIPOL cuenta con una interfaz gráfica, la cual es novedosa para todos los usuarios que operan el software. El mismo agrupa nuevos módulos, componentes y aplicaciones de las cuales los usuarios que lo operan no poseen, en su mayoría, los conocimientos informáticos necesarios para su utilización. Para realizar los procesos no sólo se necesitan conocimientos del negocio sino conocimientos de las funcionalidades, flujo de información y navegabilidad del nuevo software. La mayoría de los usuarios poseen edad avanzada, años de experiencia en la institución trabajando con otro sistema lo cual propicia la resistencia al cambio, cúmulo de procesos en el CICPC para trabajar diariamente, inestabilidad de empleo que propicia el cambio de personal, por lo que es necesario que cuenten con un apoyo que les permita interactuar de forma inmediata con el software y esclarecer sus dudas.

Debido a la situación planteada surge como **problema a resolver:** ¿Cómo garantizar que el SIIPOL posea elementos de ayuda técnica e informativa para todos los usuarios del CICPC?

Para solucionar el problema planteado se tiene como **objetivo general:** Desarrollar un Sistema de Ayuda en Línea para el software SIIPOL de la UCI.

El **objeto de estudio** son los Sistemas de Ayuda en Línea. Se reconoce como **campo de acción** a la Ayuda en Línea del SIIPOL para el CICPC.

La **idea a defender** es: Si se desarrolla un Sistema de Ayuda en Línea, el usuario CICPC podrá consultar y aclarar sus dudas en cualquier momento sin necesidad de abandonar el software.

Para la presente investigación se trazaron los siguientes **objetivos específicos**:

- 1. Realizar un estudio teórico y del arte sobre Sistemas de Ayuda en Línea.
- 2. Efectuar el procedimiento de realización de la Ayuda en Línea del SIIPOL.
- 3. Implementar la Ayuda en Línea del SIIPOL.

Para dar cumplimiento a los objetivos propuestos se determina las siguientes **tareas**:

• Estudio de los documentos "Lista de Chequeo Escritura Manuales de Usuario" y "Lista de Chequeo Revisión de la Ayuda Online".

- Selección de herramientas y estándares para el desarrollo de la Ayuda en Línea.
- Investigación de bibliografía existente sobre realización de Sistemas de Ayuda en Línea según estándares internacionales.
- Comparación de formato, presentación, navegación, métodos de acceso y herramientas utilizadas en Sistemas de Ayuda en Línea de software similares.
- Consulta de bibliografía existente sobre aspectos técnicos para la realización de la Ayuda en Línea.
- Realización de un estudio sobre formato, presentación, navegación, métodos de acceso de la Ayuda en Línea del software SIIPOL.
- Descripción de las metodologías, estándares y herramientas a utilizar en el diseño de la Ayuda en Línea.
- Análisis de la propuesta Arquitectura de Información para los Manuales de Usuario.
- Selección de los Casos de Uso que integrarán la Ayuda en Línea.
- Inclusión de los Casos de Uso que integrarán la Ayuda en Línea.
- Aplicación de las Pautas de acuerdo con el documento "Lista de Chequeo Revisión de la Ayuda Online".
- Revisión de las Pautas de acuerdo con el documento "Lista de Chequeo Revisión de la Ayuda Online".
- Implementación de la funcionalidad Glosario de Términos.

Los métodos científicos que se usarán en la investigación serán:

- Histórico-Lógico: en el estudio de los conceptos, estándares y herramientas para la selección de cuáles utilizar.
- Analítico Sintético: para realizar la síntesis de los conceptos, estándares y herramientas en la tesis.

La estructura del documento que soporta la investigación está compuesta por 3 capítulos, además de introducción, conclusiones, recomendaciones, referencias bibliografía y anexos.

#### **Capítulo I**: Fundamentación Teórica.

Se describen los conceptos fundamentales relacionados con el tema, así como un estudio sobre herramientas a considerar para Sistemas de Ayuda actualmente, se realiza una comparación entre la ayuda en formato digital y de papel y se describen diferentes técnicas, ejemplos y estándares para la realización de Sistemas de Ayuda en Línea.

**Capítulo II**: Descripción del proceso de la Ayuda en Línea.

En este capítulo se describirán los procedimientos para la realización de la Ayuda en Línea, se realizará un estudio sobre la estructura de la información y el formato que tendrá el contenido de la Ayuda en Línea del software SIIPOL.

**Capítulo III**: Usabilidad para la Ayuda en Línea.

En el capítulo se propondrán los atributos que debe tener el software para ser usable por los usuarios y que asegurarán la usabilidad del producto.

### **Capítulo I: Fundamentación Teórica.**

#### <span id="page-11-1"></span><span id="page-11-0"></span>**Introducción**

Los Sistemas de Ayuda son usados para el entendimiento de un producto, mejorar su aprendizaje y rendimiento en entornos informáticos. Dichos sistemas son de gran importancia pues guían al usuario en su interacción con un software.

El objetivo de este capítulo es proporcionar distintos aspectos teóricos para la investigación, entre los que se encuentran el análisis de los estándares y herramientas para la construcción de la Ayuda en Línea así como sus características fundamentales.

#### <span id="page-11-2"></span>**1.1 Estándares de Apoyo en Línea al usuario**

**ISO/IEC 15910:1999:** Este estándar especifica el proceso mínimo para crear documentos para el software que tiene una interfaz de usuario. Incluye documentación impresa (por ejemplo manuales de usuario y de referencia rápida) y documentación en línea. (ISO/IEC, Information technology — Software user ISO/IEC 15910:1999)

**ISO/IEC 18019:2004:** Guías para el diseño y preparación de documentación de software de usuario. Proporciona directrices para el diseño y preparación de la documentación del usuario para el software de aplicación. En él se describe la forma de establecer la información que los usuarios necesitan, cómo determinar la forma en que esta va a ser presentada a los usuarios y cómo preparar la información y hacerla disponible. Este estándar es para uso de los responsables de la especificación, diseño y preparación de la documentación de usuario para el software de aplicación y las personas que gestionan estas actividades. (ISO/IEC, Guías para el diseño y preparación de documentación de software de usuario, 2004)

Estos estándares son una guía para el diseño de la documentación de software de usuario, por lo que deben ser empleados correctamente. Ellos brindan una serie de aspectos desde el punto de vista de la estructuración de la información por lo cual es fundamental conocer cuál de ellos son los más adecuados. (Cuevas, 2001)

Como parte de la documentación de un software se usan diferentes tipos de Sistemas de Apoyo al usuario, dentro de los cuales se encuentra la Ayuda en Línea. A continuación se le muestra las principales características de los Soportes de Ayuda al usuario.

#### <span id="page-12-0"></span>**1.2 Soportes de Ayuda al Usuario**

A pesar del desarrollo de nuevas interfaces más sencillas, es necesario proporcionar ayuda complementaria a los usuarios de las aplicaciones informáticas. Esto se debe a que dichas aplicaciones incluyen cada vez más, nuevas funcionalidades, están en continua evolución y se han generalizado entre usuarios no expertos. A pesar de la gran cantidad de documentación de uso asociada a estas aplicaciones, los usuarios esperan poder usar las mismas con una formación especializada mínima, o incluso sin ella, y sin una experiencia previa en el uso de ordenadores.

Los Sistemas de Soporte de Ayuda en Línea o Sistemas de Apoyo forman parte de la documentación de un sistema, se clasifican de acuerdo con 3 variables*: el propósito para el que son desarrollados, el tamaño*  y *la relación con el producto al que sirven de soporte*. Estos sistemas se usan fundamentalmente para tareas de instrucción (leer para aprender) y como referencia (leer y hacer). La mayoría de las aplicaciones establecen un compendio entre ambos propósitos. El tamaño puede variar desde pequeños mensajes hasta colecciones digitales de gran volumen. La relación con el software determina cómo la ayuda contribuye o depende de este. Los Sistemas de Apoyo se clasifican en 3 tipos.

**Tutorial en línea**, es una lección educacional que conduce al usuario a través de las características y funciones más importantes del producto, como aplicaciones de software, dispositivos de hardware, procesos, diseños de sistema y lenguajes de programación. Radica en una serie de pasos que van aumentando el nivel de dificultad y entendimiento. Este término es muy utilizado en Internet y muchos sitios web ofrecen tutoriales como programas de aprendizaje en línea. Los tutoriales transmiten la sensación de estar interactuando con el programa real, aunque normalmente se ejecuten en otra aplicación. Para que el tutorial resulte atractivo debe tener en cuenta el potenciar la interacción con el usuario, escribir respuestas reales, automatizar las tareas tediosas y hacer breve cada uno de los módulos. (García A. B., 2002)

**Documentación en línea**, por su parte, es un proceso de preparación de la información disponible sobre un hecho que se está investigando, permite que esta información esté dispuesta o asequible para examinar y analizar los hechos, las variables o los datos en general. Presenta un objetivo pedagógico menor que los tutoriales aunque superior al de la Ayuda en Línea. Los sistemas de documentación tienen dos partes esenciales. La primera está formada por la información electrónicamente almacenada con varios elementos como texto, imágenes, vídeo y audio. El segundo componente es establecer mecanismos de acceso, de modo que la información almacenada electrónicamente no es directamente documentación en línea, ya que ésta requiere estar integrada en un sistema que le permita a los usuarios, mediante mecanismos de búsquedas, el acceso rápido y su visualización en pantalla. (García A. B., 2002)

**Ayuda en Línea**, es un tipo de sistema de apoyo en línea, proporciona una información breve y concisa para resolver un problema puntual durante el trabajo del usuario, tiene un reducido peso pedagógico, menor que los tutoriales y la documentación antes mencionados. Un Sistema de Asistencia en Línea, como además se conoce a la Ayuda en Línea, es un software que presta ayuda al usuario en la utilización de alguna funcionalidad del programa mientras éste se encuentra directamente conectado con el ordenador. Esta ayuda se presentará en la forma de asistencia de órdenes, mensajes de error, documentación en línea o manuales de aprendizaje. (García A. B., 2002)

Es necesario conocer las características que deben cumplir los Sistemas de Soporte en Línea para usarlas en beneficio del usuario.

#### **1.2.1 Características de los Sistemas de Soporte en Línea** (Corbin, 2003)

Desde el punto de vista del usuario es necesario tener en cuenta ciertas características que deben poseer los Sistemas de Soporte en Línea para aprovechar su utilidad al máximo.

- **Disponibilidad**. Se puede acceder a la ayuda en cualquier momento de la interacción en el sistema sin tener que salir de la aplicación.
- **Precisión y detalle.** La ayuda de un sistema debe ser precisa y detallada, y uno de los problemas más importantes para conseguirlo es la constante actualización de las versiones de software. Si las funcionalidades del software no se encuentren vinculadas a la aplicación, el usuario quedará

desilusionado. Hay que tener en cuenta que, cuando se efectúa el diseño, no se conoce qué partes de la ayuda serán las más utilizadas, por tanto, se debe prestar la misma importancia a cada una de ellas.

- **Flexibilidad**. Muchos sistemas de ayuda son rígidos, pues no tienen en cuenta el nivel de experiencia de la persona que lo está utilizando, o no tiene en cuenta el contexto en que ésta trabaja. Un sistema de ayuda flexible permite que los diferentes tipos de usuarios interaccionen de una manera apropiada según sus necesidades.
- **Robustez**. Los Sistemas de Ayuda se utilizan frecuentemente cuando el usuario se encuentra en dificultades, por tanto, es importante su robustez, especialmente en aquellos casos en que las aplicaciones no se comportan correctamente.
- **Consistencia**. Todas las partes de la ayuda y la documentación han de ser consistentes en términos de contenidos, terminología y estilo. La consistencia tiene un refuerzo en la presentación.
- **No obstructiva.** Es muy importante que la ayuda no se interponga en el uso normal de la aplicación, pues esto decepcionaría al usuario.

Al ofrecer ayuda al usuario en el acceso y resolución de dudas frente a una computadora, se puede hacer uso de una gran variedad de medios y recursos. Las dos formas principales que se pueden utilizar son las ayudas en línea y materiales impresos. Es necesario, para el desarrollo de una ayuda en línea, estudiar las diferencias entre el soporte en línea y el papel, en la siguiente tabla se muestran dichas diferencias. (García A. B., 2002)

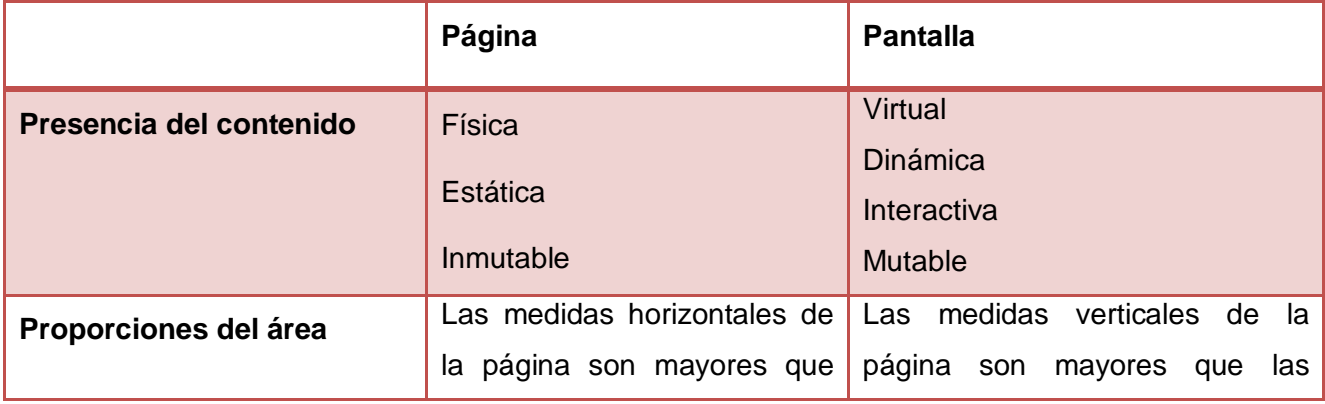

#### **Tabla 1. Diferencias entre el apoyo en línea y papel.**

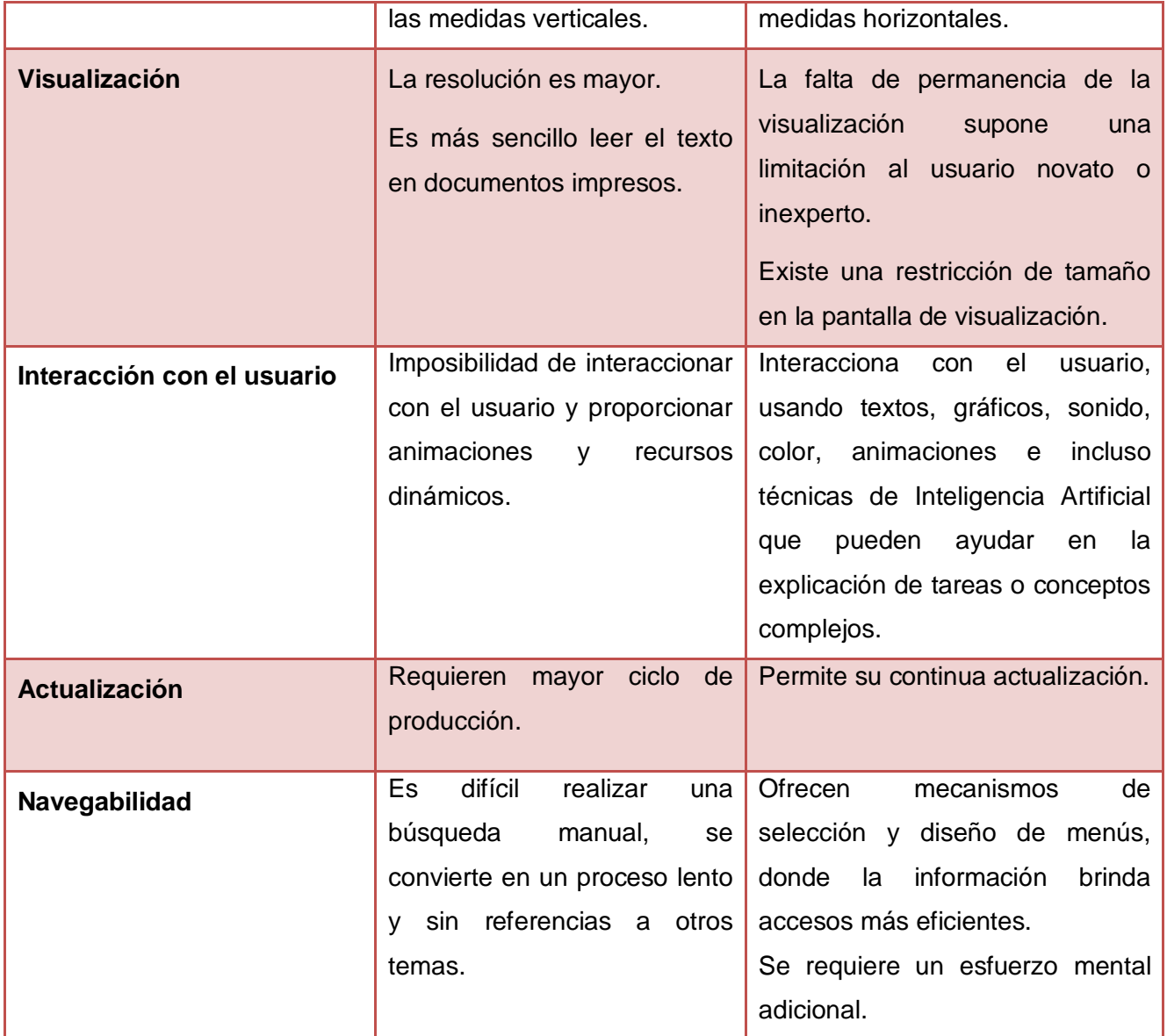

En resumen, con los tutoriales en línea los usuarios cuentan con una alta interactividad, pueden establecer el ritmo de las actividades a propia conveniencia, bien para resolver una acción inmediata y puntual o para incrementar el desarrollo profesional como objetivo más general. En los entornos de documentación en línea, los usuarios generalmente eligen entre distintas estructuras organizativas y sistemas de navegación, incluso recursos multimedia, además pueden personalizar el contenido de la información mediante anotaciones o recorridos. En los Sistemas de Ayuda en Línea, los usuarios acuden

durante el desarrollo de sus tareas mediante el empleo de asistencia altamente integrada en el entorno de trabajo, sensible al contexto en situaciones de cierta presión por realizar la tarea.

Existen otros ejemplos de Apoyo en Línea que de manera sencilla cumplen el objetivo de guiar al usuario en tareas específicas.

#### <span id="page-16-0"></span>**1.3 Ejemplos de Apoyo en Línea**

Otros ejemplos de Apoyo en Línea al usuario son:

**Archivos Read-me:** En español Léeme, documento de texto que acompaña normalmente a los programas, en el cual hay información de relevancia sobre éste en cuanto a su uso, nuevas características, errores y requisitos de hardware. Suelen contener problemas de incompatibilidad con otros sistemas, listas de errores, varias advertencias en el uso del producto en función de versiones. Este documento se suele incorporar en el soporte después de que la documentación en papel haya sido enviada a la imprenta e incluye los últimos cambios en el software y erratas en el manual. Son generalmente archivos de texto que el usuario puede leer desde la pantalla o imprimir. El nombre del archivo suele ser README, READ. ME, README. TXT, README.DOC, LEEME, LEE. ME, LEEME. TXT, LEEME.DOC o LISEZ. MOI entre otros. (García F. , 2007)

**Mensajes:** Son fragmentos de información, usualmente de importancia vital en la consecución de la tarea o desarrollo del programa, que aparecen automáticamente para guiar o avisar a los usuarios en el manejo del programa en uso. Son parte integral de la interfaz de usuario. Los mensajes son muy simples, generalmente en unas líneas de texto en una ventana pop-up. (García F. , 2007)

En la UCI son varios los proyectos que usan Sistemas de Ayuda en Línea, los mismos usan diferentes herramientas en dependencia de sus necesidades.

#### <span id="page-16-1"></span>**1.4 Sistemas de Ayuda en Línea usados en la UCI**

En la UCI se desarrollan diferentes proyectos los cuales requieren un Sistema de Ayuda. Entre ellos se encuentran el proyecto Identidad y Servicios Autónomos de Registro y Notaría.

En el proyecto Identidad se usa la herramienta Microsoft HTML Help Workshop. Se basan fundamentalmente en describir los casos de uso del sistema y el rol encargado de esta tarea es el Documentador.

El proyecto Servicios Autónomos de Registro y Notaría utiliza también el Microsoft HTML Help Workshop. Se basan en la construcción de manuales de usuario por cada módulo, para su posterior integración. El responsable de la tarea es el Analista del Sistema.

Normalmente, en la realización de todos estos Sistemas de Ayuda en Línea, se debe haber seguido un procedimiento, el cual se detalla en el epígrafe siguiente.

#### <span id="page-17-0"></span>**1.5 Procedimiento para el desarrollo de la Ayuda en Línea**

Para desarrollar la Ayuda en Línea se deben seguir una serie de pasos con secuencia lógica para garantizar que los objetivos de la misma sean cumplidos.

- *Planificación del contenido:* durante esta etapa se define qué se va a tratar en la Ayuda, qué aspectos se incluirán y qué no, además se debe escoger la información a poner de acuerdo con las especificaciones hechas. Se debe evaluar la cantidad de tiempo que se dispone contra la de tiempo que se requiere para su preparación; ya que muchos proyectos comienzan a crecer en cuanto a sus especificaciones sin que haya un trabajo ordenado de delimitación del contenido de la ayuda, y esto lleva al fracaso. De manera general se obtiene toda la información relativa a las tareas y procedimientos del software que van a ser documentados. (García A. B., 2002)
- *Estructuración de la información:* cuando ya se cuenta con la información que se desea incluir, se inicia un proceso de clasificación. Se realiza una clasificación de tipo jerárquica, dividiendo la información en módulos, submódulos y secciones. Cada módulo contiene submódulos que a su vez están compuestos por secciones, cada sección es una página de la ayuda. Se define el entorno y la audiencia de la aplicación, así como su relación con la documentación que será utilizada. (García A. B., 2002)
- *Diseño de la ayuda:* el diseño de la Ayuda en Línea está centrado fundamentalmente en el usuario y las tareas que este realiza en la aplicación. Se deben tener en cuenta varios aspectos.
	- $\checkmark$  Definición de quías de contenidos detalladas: expandir el contenido en módulos, submódulos y secciones, delimitando la información tanto textual como gráfica.
- $\checkmark$  Determinación de tópicos: estimar el número total de las páginas que posee la Ayuda, incluyendo los nombres de los módulos, submódulos y secciones.
- $\checkmark$  Especificaciones de estilo y diseño gráfico: se deben desarrollar guías de estilo para crear consistencia entre todas las páginas. Un estilo gráfico adecuado es muy importante para hacer que el usuario que visite la página se sienta cómodo. Otro aspecto importante es la parte gráfica, se debe intentar en lo posible mantener una coherencia gráfica, por ejemplo un fondo agradable o una distribución interesante de imágenes.
- $\checkmark$  Riesgos y dependencias: todas las actividades de un proyecto pueden sufrir cambios respecto a cómo fueron planificadas inicialmente, por lo que es importante las revisiones periódicas en busca de cambios.
- $\checkmark$  Testeo: por último, es necesario revisar que exista coherencia general en la ayuda, revisar la ortografía y redacción de las páginas, separar páginas muy extensas en más pequeñas, eliminar los vínculos rotos que no conduzcan a ninguna parte.

#### <span id="page-18-0"></span>**1.5.1 Planificación del contenido.**

Se entiende por contenido a todos aquellos fragmentos de información u objetos informativos a organizar, estructurar y clasificar, por ejemplo textos e imágenes. Se debe tener en cuenta la información necesaria, suficiente y específica para ser ofrecida a los usuarios que necesitan la ayuda. Dichos usuarios se clasifican de la siguiente manera:

- *Usuarios noveles:* requieren la ayuda para aprender tareas y definiciones de los términos.
- *Usuarios más sofisticados*: buscan la ayuda ocasionalmente para un procedimiento o término, pero generalmente la usan más para recordar funcionalidades del software.
- *Usuarios expertos: s*olamente piden ayuda en la sintaxis de órdenes y funciones, teclas aceleradoras o atajos que le permitan desenvolverse más rápido.

La idea general es que se incorporen todas las cuestiones de interés de la aplicación. La Ayuda en Línea del software SIIPOL organiza la estructura de las cuestiones de manera jerárquica. Hay un índice y una tabla de contenidos. La información está ordenada por módulos, ordenados alfabéticamente, posibilitando un mayor entendimiento para los usuarios.

Es necesario que el usuario pueda entre las funciones de la Ayuda realizar:

- *Referencias cruzadas*: también conocidas como saltos de página, son palabras que utilizan una codificación especial y que están enlazadas a otras páginas.
- *Glosario de términos***:** la mayor parte del contenido incorpora palabras o frases que requieren una definición posterior. La Ayuda debe permitir la correspondiente definición de cada palabra.

#### <span id="page-19-0"></span>**1.5.2 Estructuración de la información**

La selección de la información que se desea incluir en la Ayuda en Línea debe ser de manera rigurosa, pues ésta debe ser significativa y útil para el usuario y su interacción con el software. El lenguaje que se debe utilizar para el contenido de la ayuda debe ser conciso, sin ambigüedades y entendible para los usuarios. La información de dicha aplicación debe ser de acuerdo con lo que los usuarios necesitan conocer, no así, con lo que necesitan los desarrolladores de la misma. Para la organización de la información se deben seguir los siguientes pasos básicos:

- Dividir la información en unidades lógicas.
- Establecer una jerarquía por orden de importancia y generalidad.
- Utilizar esta jerarquía para establecer relaciones entre segmentos de información.
- Analizar el sistema estética y funcionalmente.

Si la Ayuda en Línea se encuentra bien organizada, el usuario podrá localizar la información que necesita de forma fácil y sencilla, para ello se deben crear tablas de contenido, índices, secciones con títulos significativos. En dicha información no deben mezclarse varios temas, se debe colocar la información más importante en las ramas superiores o la parte inferior de la página, dejando así la información complementaria o más detallada para el final o las ramas inferiores. A continuación se explica cómo organizar el contenido de la Ayuda en Línea.

#### <span id="page-19-1"></span>**1.5.3 Dividir la información en unidades lógicas.**

La mayor parte de la información disponible en la Ayuda en Línea radica en pequeñas piezas de información que se leen de forma no secuencial. Los usuarios prefieren estas pequeñas piezas de información que se pueden localizar y leer rápidamente. Esta manera de organizar la información es válida debido a los siguientes motivos:

- Las páginas demasiado largas tienden a desorientar al usuario, debido a que, a medida que van avanzando se ven obligados a recordar elementos que no pueden ver en pantalla. (León, 2007)
- No es necesario subdividir la información demasiado, pues los usuarios pueden cansarse de pulsar muchos enlaces para encontrar la información. (León, 2007)
- Las pequeñas piezas de información son utilizadas para los enlaces. El usuario debe encontrar información precisa de la información relacionada con el tema al pulsar dicho enlace. (León, 2007)
- Un formato uniforme para la organización y presentación del contenido permite a los usuarios usar su experiencia anterior en la Ayuda en Línea en el momento de buscar una nueva información, esto permite que en cierto modo pueda adivinar cómo se organizará la información. (León, 2007)

Para que el software cumpla con sus objetivos es necesario que sea usable por parte del usuario. A continuación se exponen las características que deben tener los sistemas de Apoyo al Usuario para que cumplan con la Usabilidad.

#### <span id="page-20-0"></span>**1.6 Usabilidad de los Sistemas de Apoyo al Usuario**

La Usabilidad es una disciplina que se ha consolidado como una rama de los estudios sobre la Interacción Hombre-Máquina y se refiere a la capacidad de un software de ser comprendido, aprendido, usado y ser atractivo para el usuario, en condiciones específicas de uso. Por esta razón no solo depende del producto sino también del usuario que le confiere o no dichas capacidades. Los factores principales que se deben considerar al hablar de Usabilidad son la facilidad de aprendizaje, la efectividad de uso y la satisfacción con que las personas son capaces de realizar sus tareas, gracias al uso del producto con el que está trabajando. Estos factores descansan en las bases del Diseño Centrado en el Usuario.

Para la conceptualización y evaluación de la Usabilidad se definen un grupo de criterios.

- *Familiaridad*: es la correlación que existe entre los conocimientos que posee el usuario y los conocimientos requeridos para la interacción con el nuevo software.
- *Consistencia*: un sistema es consistente si todos los mecanismos que se utilizan son siempre usados de la misma manera, siempre que se utilicen y sea cual sea el momento en el que se haga.
- *Tiempo de respuesta*: se define como el tiempo que necesita el sistema para expresar los cambios de estado del usuario. Dicha característica es de difícil parametrización debido a las diferentes velocidades computacionales de los distintos dispositivos y velocidades de transmisión de datos.
- *Adecuación de las tareas*: los diferentes servicios brindados por el sistema deben soportar las tareas del usuario, las cuales deben ser adaptadas al modelo mental del usuario y no del desarrollador.
- *Facilidad de aprendizaje:* es la necesidad de minimizar el tiempo necesario que se requiere desde que no se conoce la aplicación hasta su uso productivo.
- *Recuperabilidad*: es el grado de facilidad que una aplicación permite al usuario para corregir una acción una vez reconocido el error.

Evaluar la Usabilidad de un software constituye sólo una parte de la Ingeniería de la Usabilidad que además incluye aplicar, de manera sistemática y práctica, métodos apropiados de captura de requisitos, desarrollo y evaluación de prototipos, evaluación de alternativas, definición y evaluación de objetivos de usabilidad, analizar los usuarios finales e implicarlos tanto en la evaluación de los avances producidos, como con todas las fases en las que el proyecto lo requiera y constituir además equipos multidisciplinares en los que el peso de las responsabilidades parciales recaen en la disciplina más adecuada.

Los beneficios que la usabilidad puede aportar a los sistemas informáticos tienen gran repercusión en el proceso de desarrollo del software, su comercialización y los usuarios. Entre las características principales se puede menciona la reducción del costo de desarrollo al proporcionar pautas generales de diseño reutilizable, por la misma razón puede existir un aumento en la producción.

La Usabilidad a nivel mundial atiende a cuestiones y problemas que son directamente visibles en el producto final, las interfaces de usuario, y no aspectos de alto nivel como pueden ser la Arquitectura de la Información, el Diseño o la Navegación. Por esta razón la Usabilidad se integra como un componente más en el proceso de diseño, íntimamente relacionado con el diseño de la interacción, y en consecuencia las interfaces. En Cuba existen criterios de que la Usabilidad se relacione con la Navegabilidad y Arquitectura de Información porque es un elemento en el cual influyen todos los elementos del proceso de desarrollo de software, se relaciona directamente con la Arquitectura de Información y el diseño de las interfaces,

puesto que son elementos con los que el usuario interactúa directamente y por ende tienen mayor aplicación.

De las dos variantes planteadas anteriormente se decidió que la Usabilidad se encontrase relacionada directamente con la Navegabilidad, el diseño de interfaces y Arquitectura de Información debido a que estos factores ayudan al usuario a usar correctamente el software, y se deben tener en cuenta en el momento de su creación.

Muchas son las herramientas usadas a nivel internacional para la creación de Sistemas de Ayuda en Línea, en el siguiente epígrafe se presentan un conjunto de ellas así como sus características fundamentales.

#### <span id="page-22-0"></span>**1.7 Herramientas para la construcción de Sistemas de Ayuda en Línea**

Para la creación de Sistemas de Ayuda existen diferentes herramientas. Este trabajo se centrará principalmente en Sistema de Ayuda basado en HTML. Estos sistemas son un nuevo conjunto emergente de estándares para la ayuda en Línea. Los Sistemas de Ayuda basados en HTML están diseñados para proveer una alternativa para desplegar Ayuda en Línea e información de sistemas. Su característica principal es que toman como base textos escritos en HTML en lugar de archivos de Formato Rico en Texto (RTF). Entre las herramientas que permiten la creación de ayudas basadas en HTML se encuentran:

**HTML Help Workshop:** permite obtener ventajas de la funcionalidad en HTML. Soporta una tabla de contenidos, un índice, atajos y temas relacionados. Entre sus características incluye Control ActiveX HTML Help, Editor de Imágenes HTML, Programa ejecutable HTML Help y compilador HTML Help. (Som, 2007)

**Microsoft HTML Help Workshop:** incluye un gestor de proyectos, un compilador y un editor de imagen. Permite la distribución de archivos de ayuda creados para incluirse en las propias aplicaciones. Incluye la habilidad de crear tablas de contenido combinadas, y la posibilidad de crear índices sobre palabras clave. Comprime además los gráficos, por lo que los programas creados son bastante pequeños.

**HelpMATIC Pro HTML:** se puede llamar a este programa un "compilador de archivos de ayuda", aunque incorpora más utilidades, como un editor visual de HTML que permite crear documentos antes de incluirlos en el documento de ayuda.

**Help & Manual:** permite crear y editar archivos .hlp de ayuda de Windows, así como ayuda en HTML o simplemente HTML de manera sencilla.

**Help Development Studio:** es una herramienta libre, completamente equipada e independiente. El ambiente integrado con interfaces fáciles de utilizar, incluye todo lo que sea necesario para la creación rápida y fácil de archivos de ayuda de alta calidad. Permite escribir temas de ayuda, crear tablas de contenidos, así como cualquier objeto y característica de WinHelp o ayuda HTML.

**Help Generator for Microsoft Access:** permite crear ayuda sensible al contexto para aplicaciones. Destacan páginas HTML y generación de imágenes, índice de materias, búsquedas, imágenes con puntos de acceso y exportación a Word. Los resultados pueden ser exportados a documentos Word o a sitios web. Los nombres usados en páginas HTML pueden ser también títulos o nombres de objetos. (Makeeva, 2008)

**Help Generator for Microsoft Excel:** permite documentar aplicaciones de hojas de cálculo (Excel) de manera más productiva. El generador produce la ayuda en HTML, la cual está basada en Web en HTML y la documentación en Word. Las ayudas se crean dentro de las secciones de las páginas de hojas de cálculo para tablas, gráficos, fórmulas, controles y filtros.

**RoboHTML:** permite crear páginas HTML y vincularlas, crear tablas de contenido, libros de ayuda e índices. Divide la información en temas de ayuda y conserva la tabla de materias, el índice y el glosario de términos. Facilita la vinculación de la ayuda a la aplicación. Permite crear y editar la Ayuda en Línea en cualquier editor de HTML como Dreamweaver o en Microsoft Word.

Se exponen a continuación las herramientas usadas en el proyecto CICPC para la creación de la Ayuda en Línea del software SIIPOL.

#### <span id="page-23-0"></span>**1.7.1 Herramienta a utilizar en el desarrollo del software**

**Robo Help Office X5**

Es la forma más fácil y rápida de crear Sistemas de Ayuda y documentación profesionales para aplicaciones de escritorio y basadas en Web. Permite importar el contenido de documentos HTML, Microsoft Word, documentos PDF o de proyectos de ayudas existentes. Genera el proyecto en cualquier formato de ayuda popular, entre ellos Microsoft HTML Help y WinHelp además de documentación impresa en Microsoft Word o en Formato PDF a partir del mismo proyecto que se usó para crear el sistema de ayuda en línea. Mantiene organizada la protección y desprotección de archivos, privilegios de acceso y protección de contraseña, los registros de hora y fecha, recuperación de versiones anteriores y otras poderosas características de administración de contenido.

Permite a varios miembros de un equipo contribuir en un proyecto sin contratiempos. Trabaja integrada a Microsoft Word y permite abrir, crear, y modificar documentos que van a formar parte de la Ayuda en Línea. Al importar estos documentos Word, RoboHelp X5 sugerirá automáticamente los estilos de formato en línea según la apariencia y organización del contenido. La ayuda se puede ejecutar con cualquier navegador sin necesitad de tener instalado RoboHelp. Asegura una ortografía correcta gracias a una verificación ortográfica global. Importa cualquier contenido en formato XML para usarlo en la ayuda y de igual forma genera archivos con este formato. RoboHelp es un estándar de la industria en la auditoría de Sistemas de Ayuda y ha ganado 55 prestigiosos premios de la industria. (Incorporated, 2009)

#### **Macromedia Dreamweaver 8**

Dreamweaver 8 es un software fácil de usar que permite crear páginas web profesionales. Las funciones de edición visual de Dreamweaver 8 permiten agregar rápidamente diseño y funcionalidad a las páginas sin la necesidad de programar manualmente el código HTML. Se pueden crear tablas, editar marcos, trabajar con capas, insertar comportamientos JavaScript, etc., de una forma muy sencilla y visual. Además incluye un software de cliente FTP completo, permitiendo entre otras cosas trabajar con mapas visuales de los sitios web, actualizando el mismo en el servidor sin salir del programa.

Los Escritores Técnicos son los encargados de utilizar las herramientas antes mencionadas en el desarrollo de la Ayuda en Línea. En el epígrafe siguiente se detallan las principales características que estos deben poseer.

#### <span id="page-25-0"></span>**1.8 Escritores Técnicos**

Para el software SIIPOL se definen los Escritores Técnicos como rol encargado de realizar los Manuales de Usuario y Ayuda en Línea, los mismos deben considerar las necesidades del usuario, incluyendo sus experiencias previas y habilidades, sus objetivos a largo y mediano plazo, y los entornos en los que éstos trabajan para realizar un diseño centrado en dichas necesidades.

La Ayuda en Línea tiene varias reglas que los Escritores Técnicos deben tener en cuenta:

- *Definición del contenido de las páginas:* el tamaño del texto es mínimo, se realizan páginas de tamaño poco extenso ya que no es conveniente presentarle al usuario textos muy largos pues se corre el riego de que no los lea. Se usan colores y gráficos, variando el tamaño de la letra para realzar la página.
- *Reducción del tamaño de las imágenes:* las imágenes son elementos que dan un aspecto más atractivo a la página. Las imágenes que se reflejan en la Ayuda en Línea son capturadas directamente de la aplicación.
- *Establecimiento de la longitud de la página:* el contenido que se muestra en cada página es referente a un Caso de Uso, lo cual hace que las páginas no sean muy extensas. La información se encuentra distribuida de manera que el usuario encuentre la información que necesita en cada una de ellas.
- *Apariencia:* Mantener la consistencia en la apariencia y estructura de las páginas de la Ayuda en Línea, facilitando su almacenamiento, recuperación e intercambio, permitiendo que los documentos tengan igual formato.

#### <span id="page-25-1"></span>**Conclusiones**

En la actualidad las líneas de trabajo se centran en desarrollar proyectos en los cuales la documentación se convierte en información digital, lo cual permite su conservación y acceso en cuanto a las necesidades de los usuarios. El software SIIPOL utiliza la Ayuda en Línea como Soporte de Ayuda. Esta se encontrará integrada a la aplicación y disponible desde cualquiera de las interfaces del software. Debido a las ventajas que ofrece la herramienta RoboHelp X5 y a petición de los clientes, es seleccionada por el

proyecto CICPC para realizar la Ayuda en Línea del software SIIPOL. El diseño de la Ayuda en Línea es una parte fundamental dentro del sistema.

La Ayuda en Línea debe cumplir una serie de características entre las que se encuentran simplicidad en la búsqueda de información, facilidad de acceso, consistencia y robustez, esto permite que la interacción del usuario con la aplicación sea intuitiva y brinde un entorno amigable de trabajo. La usabilidad del software permitirá que resulte atractivo para el usuario, además mejorará el aprendizaje y la efectividad del nuevo SIIPOL.

## **Capítulo II: Descripción del proceso de Ayuda en Línea.**

#### <span id="page-27-1"></span><span id="page-27-0"></span>**Introducción**

El software SIIPOL es una aplicación web y se realiza la Ayuda en Línea integrada a la misma, con el objetivo de que el usuario no tenga que salir de su entorno de trabajo para esclarecer sus dudas. Dicha Ayuda es necesaria ya que en la modernización del SIIPOL se agregan nuevos módulos, funcionalidades e interfaces completamente nuevas para los usuarios.

Para la realización de la Ayuda en Línea del software SIIPOL se establecieron los procedimientos para la organización del texto, el diseño tanto global como local, el papel desempeñado por los Escritores Técnicos como máximos responsables de la creación de la Ayuda y el estudio y puesta en práctica de las pautas establecidas en el documento "Lista de Chequeo Ayuda Online" cuya importancia es fundamental para mantener la homogeneidad de la Ayuda en Línea.

#### <span id="page-27-2"></span>**2.1 Procedimiento para el desarrollo de la Ayuda en Línea del software SIIPOL**

Durante el desarrollo de la Ayuda en Línea del software SIIPOL se siguieron los pasos descritos anteriormente en el epígrafe 1.7, que se enfocan propiamente a nuestro sistema de la siguiente manera.

- **Planificar el contenido:** durante esta etapa se definieron los módulos que contendrá la Ayuda. A partir de la implementación del Caso de Uso se comienzan a escribir los Manuales de Usuario, luego se realiza el proceso de Manuales Integrados, tarea que consiste en dividir por módulos la información. Cada módulo está compuesto por capítulos y estos a su vez, por Casos de Uso. Dichos manuales pasan por un proceso de revisión en Calidad Interna del CICPC y Calidad UCI, luego se procede a la creación de las páginas de la Ayuda, este tiempo estimado es 8 meses aproximadamente, los cuales se distribuyen de la siguiente manera: 3 meses para la escritura de los Manuales de Usuario, 1 mes para revisión en Calidad, 2 meses para la creación de las páginas de la Ayuda en Línea y 2 meses para revisión y liberación por parte de Calidad UCI.
- **Estructura de la información:** al tener ya toda la información estructurada se definen los vínculos que tendrá la página, es decir, si algún Caso de Uso hace referencia a otro para no repetir dicha información se crean vínculos entre páginas.

**Diseño de la ayuda:** está centrado en el usuario del CICPC y de acuerdo con las tareas que éste realiza. Dichas tareas por lo general son consultar personas, objetos, vehículos y armas, gestionar órdenes, solicitudes, comunicaciones, experticias, diligencias, denuncias y notificaciones, etc.

Se siguen los siguientes aspectos:

**Determinación de tópicos:** se decidió respetar la estructura del software SIIPOL en cuanto a la cantidad de Módulos, Capítulos y Secciones. Los 13 módulos de la aplicación son los mismos que la Ayuda, lo mismo sucede con los 42 submódulos los cuales son los Capítulos y los 415 Casos de Uso son las secciones.

La Ayuda en Línea está compuesta por 3 etapas, la primera cuenta con 165 Casos de Uso, la segunda con 145 y la tercera con 105. A continuación se muestran los módulos que conforman dicha Ayuda.

- *Acciones Especiales:* reúnen las funcionalidades principales en la Brigada de Acciones Especiales referentes a: Experticias de explosivos, Custodia de personalidades, Custodia de prisioneros, Verificación de antecedentes. El módulo está compuesto por 4 secciones y 1 capítulo.
- *Administración:* controla todos los perfiles, permisos y usuarios que tendrán acceso a las distintas funcionalidades del SIIPOL. Cada usuario tendrá perfiles que a su vez están regidos por permisos, los cuales le permiten incluir, modificar, consultar y acceder a determinadas entidades que rigen los procesos investigativos que se encuentran automatizados en el sistema SIIPOL. Está compuesto por 48 secciones divididas en 4 capítulos.
- *Análisis de Información:* incluye, registra, modifica, muestra, elimina y consulta la información referente a las Personas, Objetos, Vehículos y Armas. Está compuesto por 61 secciones divididas en 4 capítulos.
- *Aprehensión:* gestiona el proceso de aprehensión de un ciudadano que sea de interés en una investigación policial y controla todas las acciones que se realizan sobre él, durante su estancia en el departamento de Aprehensión. Está compuesto por 8 secciones y 1 capítulo.
- *Archivos Históricos:* gestiona toda la información referente a los Archivos Históricos del CICPC. Está compuesto por 4 secciones y 1 capítulo.
- *Asesoría Jurídica:* tiene como objetivo dar respuesta a los Recursos Jerárquicos recibidos por el Director General del CICPC. Consta solamente de 1 sección*.*
- *Estadísticas:* el CICPC posee como parte de su Estructura Organizativa y Funcional la Dirección de Análisis y Seguimiento Estratégico de Información. La misma tiene como misión la elaboración de planes estratégicos, diseño de políticas públicas y estrategias que permitan disminuir la incidencia delictiva. Está compuesto por 1 capítulo que contiene 11 secciones.
- *Gestión Administrativa:* es el encargado de llevar a cabo el Flujo de Correspondencia de todas las Dependencias del CICPC y de la gestión de Novedades que ocurren a diario en dichas Dependencias. Está compuesto por 4 capítulos y 16 secciones.
- *Investigación Criminalística:* Mediante este proceso, los entes investigativos del CICPC y otras entidades aliadas obtienen información completa referente a un lugar donde se detectó un hecho delictivo. Está compuesto por 58 secciones en 3 capítulos.
- *Investigación Forense:* incluye las actividades que se llevan a cabo para procesar un cadáver, que contienen el levantamiento inicial, la autopsia, la entrega del cadáver, las gestiones con fines identificativos y las distintas experticias que se pueden realizar a fin de esclarecer la causa de la muerte, entre los más significativos. Posee 5 capítulos con 74 secciones.
- *Registro y Control:* agrupa las funcionalidades referidas al manejo regulado, a la observación, al mantenimiento y al estudio de los Equipos Policiales, Evidencias y Auditorías a las acciones del Usuario y del Sistema y sobre las entidades fundamentales que se manejan. Contiene 6 capítulos con 44 secciones.
- *Investigación Interna:* proceso que describe las funciones de la investigación interna del CICPC, que se encarga de velar por la disciplina de los funcionarios adscritos a este organismo y a recoger elementos para llegar a una sanción justa, en caso de que se pruebe que el funcionario cometió una falta. Contiene 34 secciones divididos en 4 capítulos.
- *Invest*i*gación Penal:* Es el proceso que permite llevar a cabo una investigación de un delito penalizado por la Ley. Contiene 50 secciones divididos en 4 capítulos.

La figura que se presenta a continuación, muestra la estructura de los 13 módulos en la Ayuda en Línea.

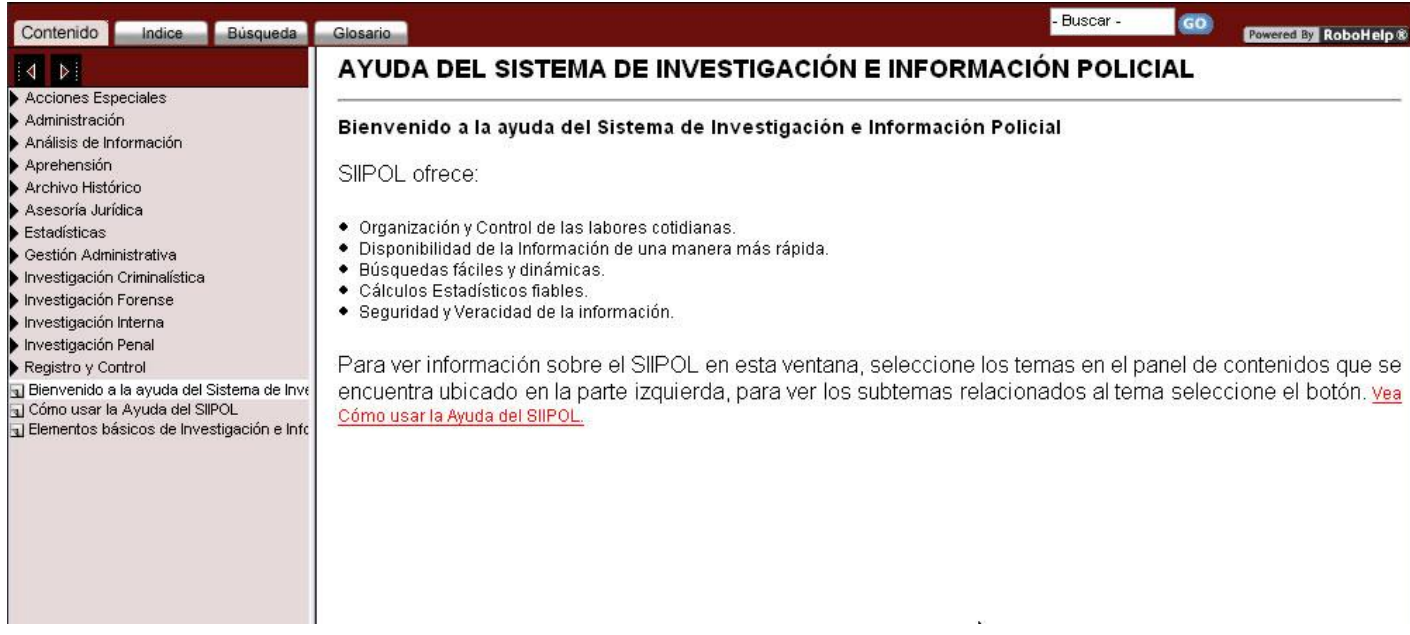

#### **Figura 1. Página Principal de la Ayuda en Línea.**

- **Especificaciones de estilo y diseño gráfico:** la Ayuda desarrolla 5 estilos CCS para la creación de una consistencia en las páginas. Dichos estilos son los siguientes:
	- $\checkmark$  Para los nombres de los botones, hipervínculos y pestañas de la aplicación se usa el estilo *acciones* el cual cumple con la fuente Arial negrita y cursiva, tamaño 12 píxeles, color negro, y cursiva.
	- Para los nombres de las imágenes se usa el estilo *nombre\_imagen* el cual cumple con la fuente Arial negrita, tamaño 12 píxeles, color negro.
	- Para los mensajes se usa el estilo *mensaje* el cual cumple con la fuente Arial cursiva, tamaño 12 píxeles, color azul.
	- Para el título del tópico se usa el estilo *título\_del\_topic* el cual cumple con la fuente Arial negrita, tamaño 18 píxeles y color negro.
	- Para el título del Caso de Uso se usa el estilo *subtitle* el cual cumple con la fuente Arial negrita, tamaño 14 píxeles y color negro.
- **Riesgos y dependencias:** debido a las No Conformidades y Pedidos de Cambio por parte de los clientes, el software sufre constantemente cambios en cuanto a sus funcionalidades, por lo que se

realizan revisiones de Calidad a la Ayuda en Línea para corregir las interfaces. Hasta el momento se ha realizado la Aceptación 1.5, Aceptación 2, Aceptación 2.1 y Aceptación 2.2 junto con las Pruebas Pilotos, dichos cambios han afectado a los Casos de Uso de los módulos *Administración, Aprehensión, Archivos Históricos, Asesoría Jurídica, Investigación Criminalística, Estadísticas, Gestión Administrativa, Investigación Forense, Investigación Penal, Análisis de Información, Investigación Interna y Registro y Control*, en cuanto a la actualización de la información contenida en la Ayuda.

**Testeo:** para controlar las actualizaciones de la Ayuda se realizan las revisiones de Calidad (Interna y UCI) durante las cuales se revisa que exista coherencia en la redacción, se revisan las faltas de ortografía y se comprueba que los vínculos existentes conduzcan al destino correspondiente. Hasta el momento se han realizado 4 revisiones de Calidad, de las cuales 2 han sido por parte de Calidad Interna de CICPC y 2 por Calidad UCI.

Es necesario conocer de qué forma se encuentra organizado el texto de la Ayuda; para ello se debe estar al tanto de diferentes temas que son argumentados en el epígrafe siguiente.

#### <span id="page-31-0"></span>**2.2 Organización del texto de la Ayuda**

Las páginas de la Ayuda no se limitan solamente al texto, se utilizan las diferentes opciones que ofrece la tecnología, como por ejemplo, los diferentes tipos, tamaños y formas de letra, colores e imágenes para la comprensión del texto. Se definieron los siguientes temas para la Ayuda en Línea. (León, 2007)

- *Información*: el contenido es conciso y eficaz para que el usuario pueda interrumpir su tarea en el sistema para consultar la Ayuda. La información mostrada es generalmente en forma de pasos lógicos que se deben seguir para cumplir su objetivo. Se usan imágenes para ayudar al usuario a comprender dichos pasos.
- *Cantidad de texto:* se utiliza un mínimo de texto, generalmente oraciones cortas con instrucciones precisas. Como la velocidad de la lectura decrece cuando se lee sobre la pantalla, respecto al papel impreso, se ha colocado poco texto para minimizar el tiempo de lectura. Para explicar los pasos a seguir se usan viñetas y para explicar las imágenes se usan indicadores numéricos, evitando así el exceso de párrafos.
- *Longitud de los párrafos*: la Ayuda contiene párrafos cortos, máximo de 3 oraciones en cada uno de ellos.
- *Lenguaje*: se usa un lenguaje entendible para los usuarios, determinado por la eliminación de palabras técnicas tales como hipervínculo, interfaces, botones. El lenguaje común desarrollado contempla la sinonimia, ya que por ejemplo para palabras como botón e hipervínculos se usa la palabra opción.
- *Imágenes*: se utilizan imágenes para fortalecer la explicación de las funciones de la Ayuda. El usuario asimila más fácilmente los gráficos que el texto, por esta razón existe una relación entre texto e imágenes. Para cada explicación se usan imágenes, indicando primeramente los pasos a seguir de cómo llegar a esta y luego una explicación de las opciones que tiene.

El diseño de la Ayuda es uno de los aspectos se deben tener en cuenta para su realización, este debe estar centrado en el usuario y fundamentalmente en las tareas que realiza en la aplicación que la Ayuda en Línea respalda.

#### <span id="page-32-0"></span>**2.3 Diseño de la Ayuda**

Para la realización de la Ayuda en Línea se sigue una planificación y estructura desde el comienzo de su elaboración. Esta va dirigida a los usuarios del CICPC, de esta manera se adecua el contenido y los estilos en función de ellos. El diseño de la Ayuda que acompañará al software SIIPOL está en correspondencia con el diseño de este último, para que no sea un obstáculo en el momento de entender y familiarizarse el usuario con la Ayuda en Línea respetando cuestiones de Usabilidad.

Nuestra Ayuda en Línea respeta los siguientes criterios:

- *Cada página es fácil de cargar:* debido a que las páginas son pequeñas, la velocidad de carga de la Ayuda en Línea del software SIIPOL es por lo general, menos de 1 segundo.
- *Las páginas son fáciles de leer*: el contraste entre el fondo color blanco y las letras color negro posibilita la facilidad de lectura.
- *Establecer guías visuales que permita saber que cada página pertenece al mismo sitio:* todas las páginas de la Ayuda tienen un mismo estilo y componentes de composición visual para que el usuario no se perturbe.

#### <span id="page-33-0"></span>**2.3.1 Diseño Global**

- *Consistencia*: la Ayuda mantiene una igualdad de una pantalla a otra, así como en sus parámetros de diseño. De esta manera el usuario desarrolla un modelo mental sobre todas las áreas de la aplicación sobre las cuales trabaja.
- *Seguimiento de modelos*: la Ayuda permite que los usuarios operen de la misma manera y cercano a lo habitual en la aplicación SIIPOL, es decir, el entorno de trabajo de la Ayuda es similar al entorno del SIIPOL, por lo que el usuario le resultará familiar trabajar con ambos software.
- *Control del usuario:* el usuario es capaz de tomar sus propias decisiones y tener la seguridad de ir aprendiendo con el sistema, consultando o realizando la tarea que desee, cuando y como quiera. Gracias a funcionalidades como el Índice y el Buscador el usuario puede realizar consultas rápidas en la Ayuda y usando el Glosario de Términos podrá aclarar sus dudas sobre palabras técnicas.
- *Organización*: la línea de diseño es coherente y homogénea, mantiene una apariencia visual común en cuanto al mismo estilo de líneas divisorias horizontal y vertical, los mismos logotipos gráficos en la misma posición de la página.
- *Navegación*: en la página principal del software SIIPOL se encuentra un vínculo a la Ayuda en Línea, por lo que es de fácil acceso por parte del usuario.

#### <span id="page-33-1"></span>**2.3.2 Diseño Local**

- *Tipografía legible*: es legible por la tipografía, puntaje y color seleccionado.
- *Desglosar*: la información se encuentra distribuida por páginas, de manera tal que el diseño está acoplado a los modos de acceso a la información del usuario. Debido a los permisos que posee cada uno de ellos, de acuerdo a las funciones administrativas que realizan, se desglosó la información.
- *Glosario de Términos*: mecanismos de estructuración de la información mediante niveles conceptuales o bien numeración de gran cantidad de términos ordenados según un criterio determinado para su acceso. La Ayuda en Línea cuenta con un Glosario de Términos con el objetivo de ofrecer al usuario el significado de palabras técnicas que posee el software SIIPOL y que pueden resultar un obstáculo para el usuario en el momento de interactuar con el sistema.

Tanto a nivel global como local se deben tener en cuenta cuestiones de diseño que son necesarias para la realización de la Ayuda en Línea. El seguimiento de las mismas garantizará que el usuario quede satisfecho y que la Ayuda cumpla su objetivo fundamental.

Para los Escritores Técnicos, rol fundamental para el desarrollo de la Ayuda en Línea como se verifica en el epígrafe 1.8, se concretan objetivos y metas para mejorar su trabajo.

#### <span id="page-34-0"></span>**2.4 Escritores Técnicos del software SIIPOL**

Los Escritores Técnicos, teniendo en cuenta lo argumentado en el epígrafe 1.8, son los encargados del desarrollo de la Ayuda en Línea, para ello se definen un conjunto de tareas y metas. Las tareas son las siguientes:

- Estudiar la documentación donde se señalen los elementos que deben aparecer en el Sistema de Ayuda, en el caso del software SIIPOL se estudian los documentos: "Lista de Chequeo Escritura Manuales de Usuario" y "Lista de Chequeo Revisión de la Ayuda Online".
- Saber manipular la herramienta Robo Help Office X5, la cual es utilizada para el desarrollo del Sistema de Ayuda, teniendo en cuenta que el tipo de software al cual será integrada es de tipo Web.
- Mantener actualizado la Ayuda en Línea. Debe agregar toda la información nueva a medida que vaya avanzando el proyecto.
- Especificar el formato que será usado y aplicarlo a las páginas de la Ayuda.
- Asegurarse que las páginas mantienen las pautas definidas en el documento "Lista de Chequeo" Revisión de la Ayuda Online" antes de incluirlas a la Ayuda.
- Cuando se terminen de incluir todas las páginas a la Ayuda se deben tener listas para integrarlas a la aplicación SIIPOL.

Las metas a alcanzar serían las siguientes:

- Tener accesible y organizada la última versión del Sistema de Ayuda y la documentación general durante el proceso de desarrollo.
- Tener un formato único para todas las páginas de la Ayuda, permitiendo un diseño uniforme. La información almacenada se ajustará al estándar de documentación en uso.

El usuario final debe disponer de un sistema de Ayuda actualizado que le permita operar correctamente el software, conociendo sus funciones.

Como uno de los objetivos es conocer la "Lista de Chequeo Ayuda Online", se considera necesario argumentar sus generalidades, las cuales pautan el formato de la Ayuda en Línea.

#### <span id="page-35-0"></span>**2.5 Generalidades presentes en la Lista de Chequeo Ayuda Online**

Para que el contenido de la Ayuda en Línea tenga el mismo formato se define el documento "Lista de Chequeo Ayuda Online‖ cuyo objetivo general es guiar a especialistas o expertos técnicos en la verificación y evaluación de los documentos de ayuda de los Casos de Uso y define las pautas a seguir para facilitar la visualización del contenido. La "Lista de Chequeo Ayuda Online" es el documento de entrada que se utiliza para las revisiones de la Ayuda en Línea de los Casos de Usos generados.

- La letra de las páginas es de fuente Arial, tamaño 12 píxeles, color negro para que los usuarios no esfuercen la vista al leer el contenido.
- El título es de fuente Arial negrita, tamaño 18 píxeles, letra mayúscula, color negro.
- El nombre del Caso de Uso es de fuente Arial negrita, tamaño 14 píxeles, color negro. Las palabras comienzan con letra mayúscula, de manera que un titular con la primera letra de cada palabra en mayúscula es más atractivo visualmente.
- El estilo de redacción debe ser en segunda persona.
- La sangría es 0,5 cm de izquierda y 0,6 cm de derecha, excepto para los nombres de Capítulos y de CU que la sangría izquierda es de 0cm y el espaciado es 6 pto.
- El interlineado es 1,5 líneas y el texto estará alineado a la izquierda.
- Entre el nombre del CU y la descripción del CU existirá doble espacio.
- Entre la explicación del último indicador numérico y la información a continuación se dará doble espacio. La separación entre párrafos e imagen será 1 espacio.
- Entre los párrafos existirá solo un espacio, a 1,5 de interlineado.
- Para escribir los mensajes será en forma de párrafo, la sangría será 0,5 cm de izquierda, se escribirán inmediatamente después de la acción que lo genera en un renglón debajo y luego de
ponerse el mensaje se seguirá con la descripción del flujo del CU descrito. Los mensajes deben ir entre comillas, serán de color azul y fuente Arial cursiva.

- Cada imagen tiene un título y un identificador único permitiendo diferenciar cada figura y hacer un índice de las mismas.
- Los vínculos de texto aparecen en un color distinto al del resto del texto, en rojo y subrayados. Cuando se mueve el puntero del ratón sobre un vínculo de texto, éste pasa de mostrar una flecha a mostrar una mano.
- Debe comprobarse que el Nombre del CU que aparece en el Menú lateral de la Ayuda, sea el mismo que aparece en el encabezado del CU en cuestión.

Además de brindar información al usuario, homogenizada con el formato explicado anteriormente, la Ayuda en Línea presenta funcionalidades para mejorar la Navegabilidad del software, las cuales se explican el epígrafe siguiente.

## **2.6 Funcionalidades de la Ayuda en Línea**

*Índice y Buscador del Sistema de Ayuda en Línea.*

Un *índice* es un listado alfabético de palabras clave, gráficas o conceptos con un punto de acceso para cada uno. En la Ayuda en Línea del software SIIPOL incluye un índice, el cual proporcionará un método de localizar palabras clave en las páginas. Este se basa en las palabras clave relacionadas con los títulos de la página, los cuales se encuentran relacionados a la página correspondiente. Las palabras en dicho índice se encuentran ordenadas alfabéticamente.

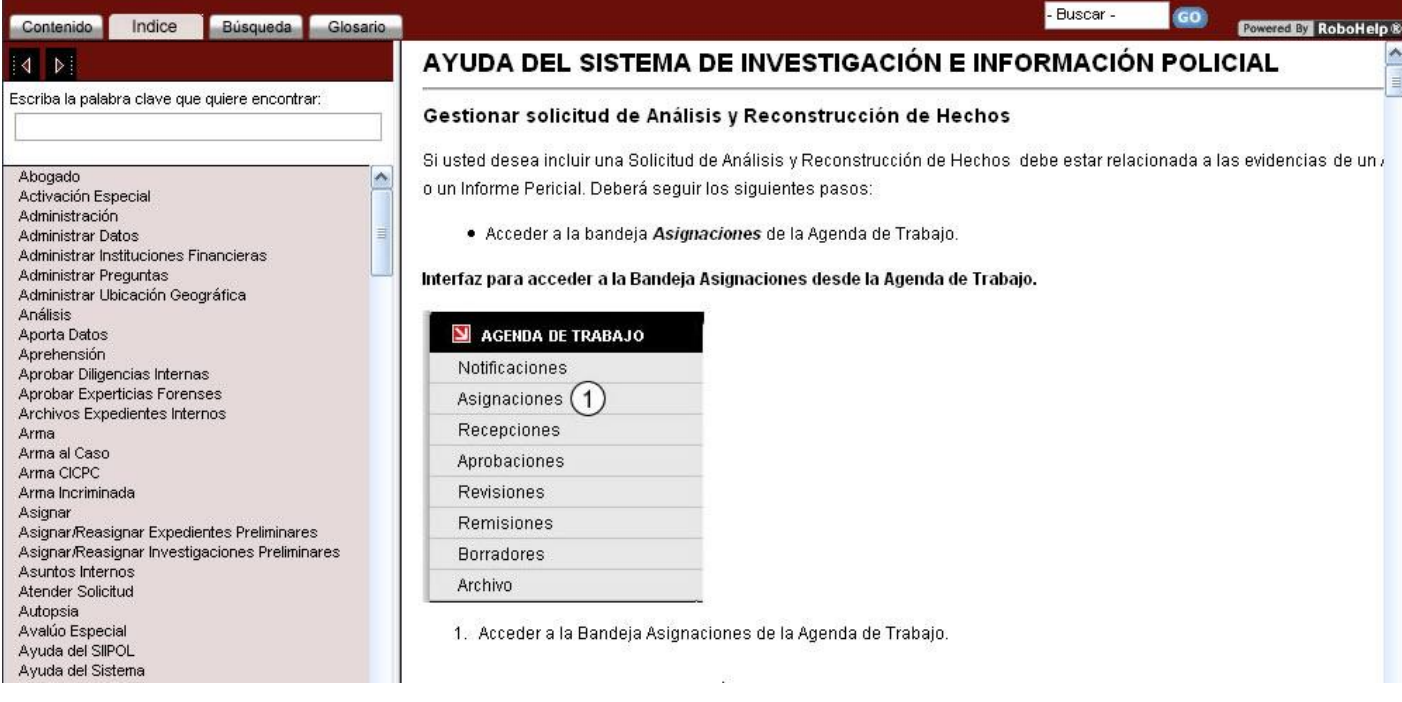

**Figura 2. Funcionalidad Índice de la Ayuda en Línea.**

El *buscador* es un componente de la Ayuda en Línea cuya función principal es facilitar la exploración, el acceso y recuperación de información. Permite expresar las consultas en lenguaje natural y acceder a los contenidos sin navegar por un gran número de secciones intermedias. Se puede acceder al buscador desde todas las páginas de la Ayuda. El usuario puede introducir una o varias palabras clave en una caja de texto y en caso de que el buscador encuentre información se muestra el nombre de todas las páginas relacionadas con el criterio de búsqueda facilitando de esta manera la navegación del usuario por el sistema.

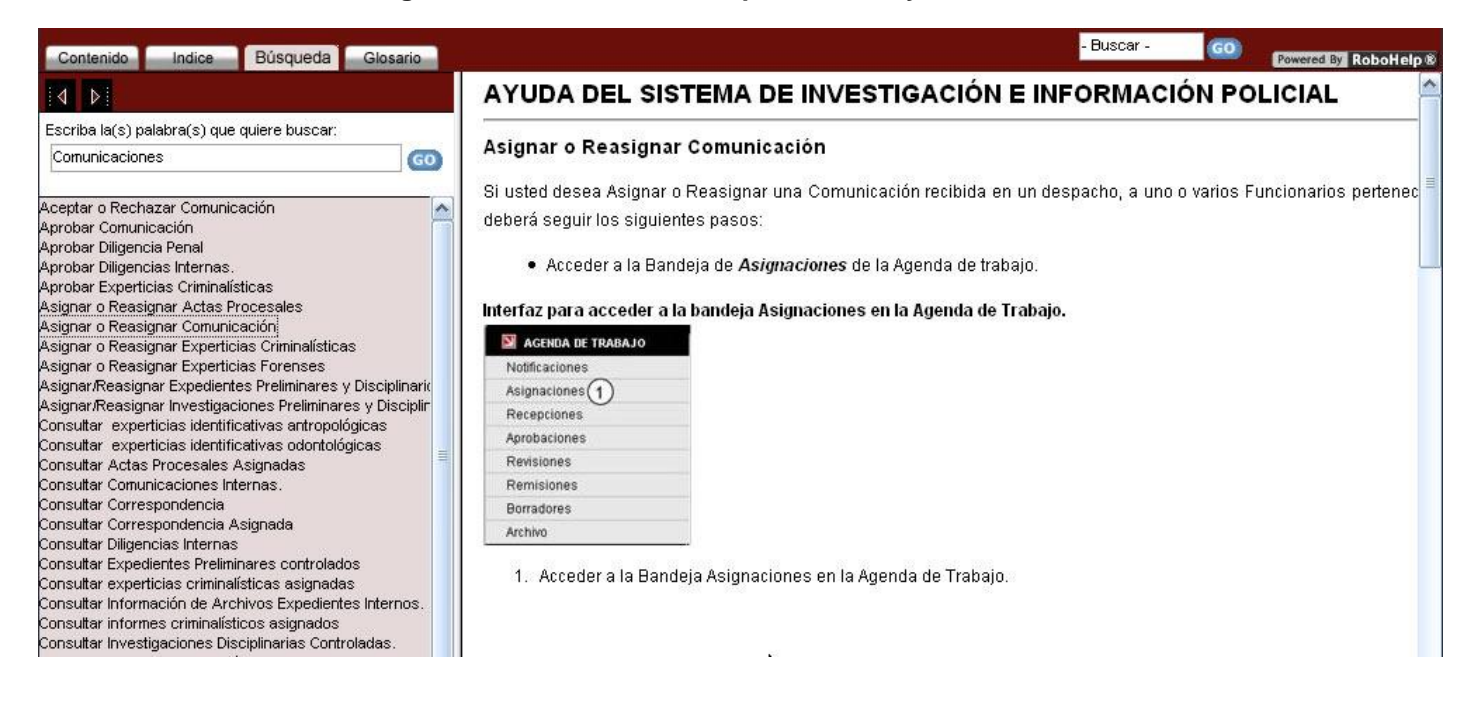

**Figura 3. Funcionalidad Búsqueda de la Ayuda en Línea.**

Los mapas de navegaciones web son usados para expresar la navegabilidad de un software. En el epígrafe siguiente se muestran 2 mapas con el objetivo de representar la navegación en dicha Ayuda.

### **2.7 Mapa de Navegación**

Un mapa de navegación es la representación gráfica de la organización de la información de una estructura web. Expresa todas las relaciones de jerarquía y secuencia y permite elaborar escenarios de comportamientos de usuario. La importancia de elaborar un mapa de navegación radica en la comprensión del orden de presentación de las pantallas con el contenido y la flexibilidad de moverse entre ellas.

Dichos mapas se representan por niveles con amplitud y profundidad de la información. Amplitud se refiere a la cantidad de secciones o páginas de igual jerarquía a las que se puede acceder desde el inicio o desde secciones concentradoras de contenidos y se expresa horizontalmente en el mapa. La profundidad se grafica de manera vertical e indica el número de opciones de jerarquía decreciente que hay dentro de una misma sección.

A continuación se muestran 2 mapas de navegación, el primero presenta la relación entre el software SIIPOL, la Ayuda en Línea y sus funcionalidades. En el segundo mapa se refleja la navegación entre la Ayuda en Línea y los diferentes módulos.

## **2.7.1 Mapa de Navegación Funcionalidades**

En el siguiente mapa de navegación se muestra como el usuario puede acceder desde la página principal del software SIIPOL a la Ayuda en Línea, así como la navegación entre las diferentes funcionalidades que esta presenta tales como Índice, Búsqueda y Glosario de Términos.

A continuación se muestran las siguientes interfaces: *Escritorio de Trabajo del software SIIPOL, Interfaz de Bienvenida. Contenido*, *Índice de la Ayuda en Línea*, *Búsqueda la Ayuda en Línea* y *Glosario de Términos de la Ayuda en Línea*.

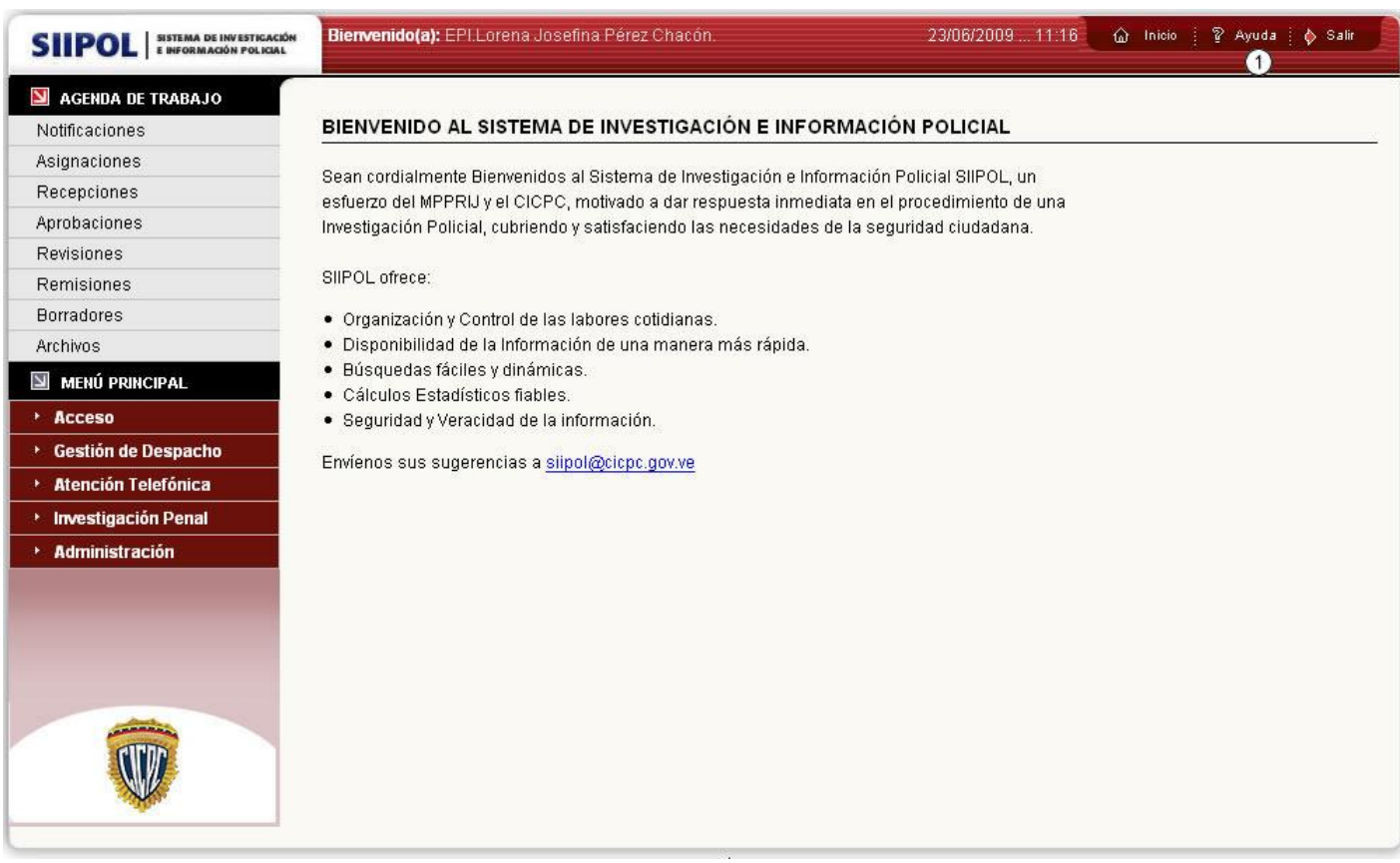

## **Figura 4. Escritorio de Trabajo del software SIIPOL.**

1. Opción para acceder a la Ayuda en Línea del software SIIPOL.

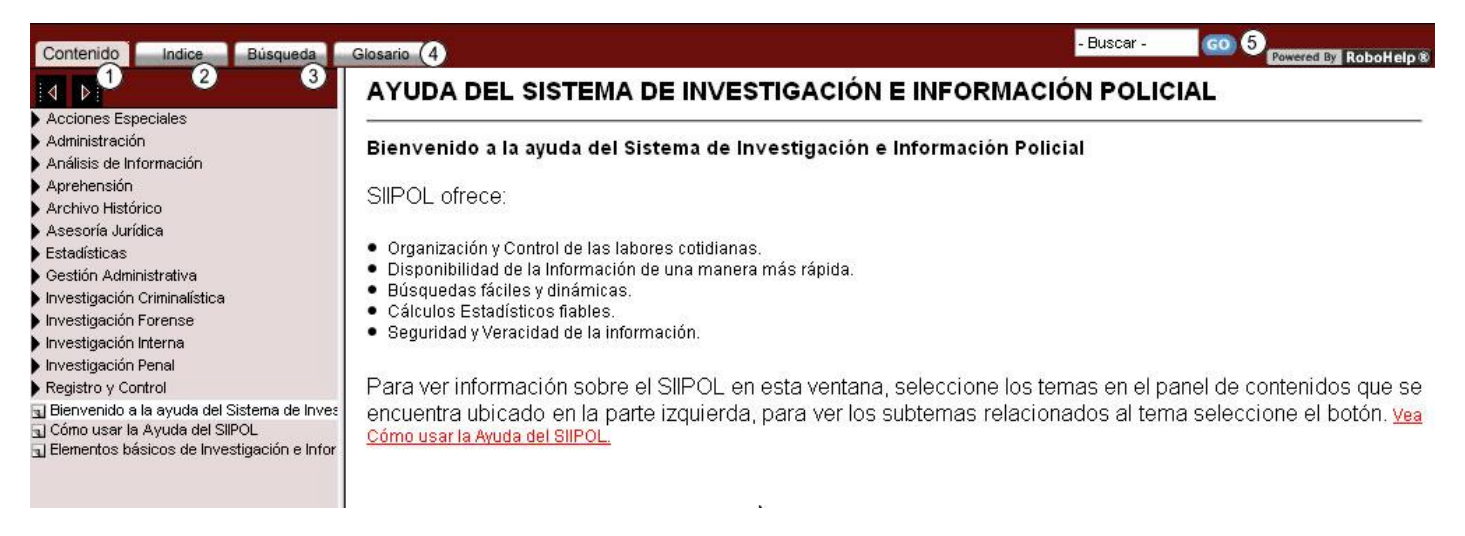

#### **Figura 5. Interfaz de Bienvenida. Contenido.**

- 1. Opción para acceder al Contenido de la Ayuda en Línea.
- 2. Opción para acceder al Índice de la Ayuda en Línea.
- 3. Opción para acceder a la Búsqueda de la Ayuda en Línea.
- 4. Opción para acceder al Glosario de Términos.
- 5. Opción para realizar una Búsqueda en la Ayuda en Línea.

## **Figura 6. Índice de la Ayuda en Línea.**

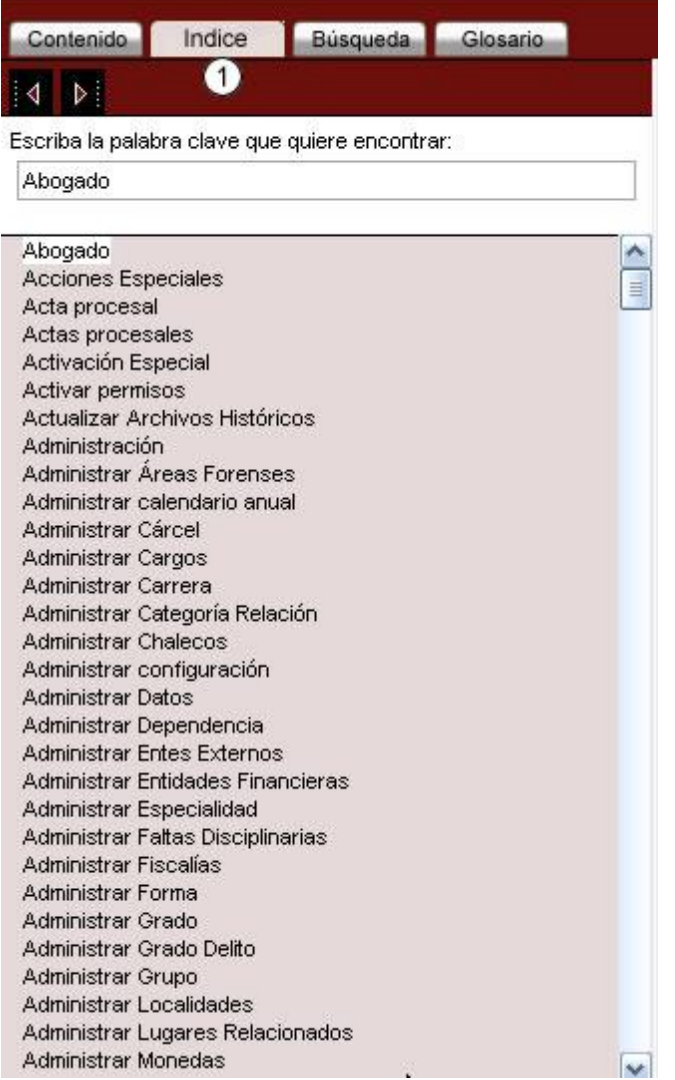

1. Opción para acceder al Índice de la Ayuda en Línea.

#### **Figura 7. Búsqueda la Ayuda en Línea.**

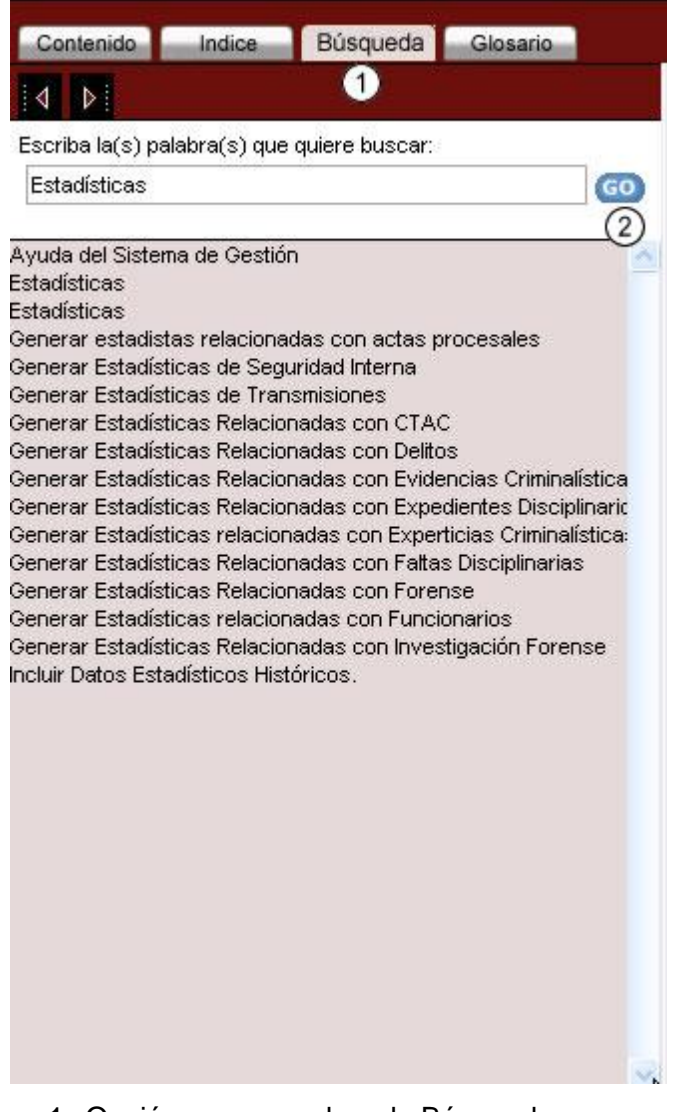

- 1. Opción para acceder a la Búsqueda.
- 2. Opción para realizar la búsqueda y encontrar posibles coincidencias.

## **Figura 8. Glosario de Términos de la Ayuda en Línea.**

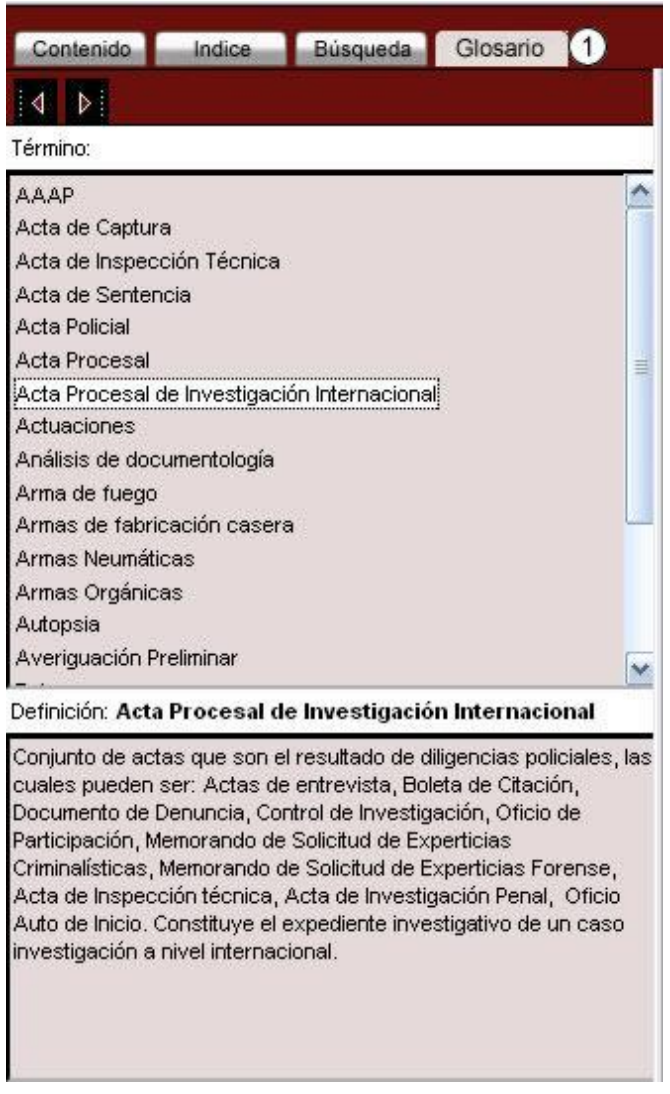

1. Opción para acceder al Glosario de Términos.

A continuación se muestra el mapa de navegación entre las diferentes interfaces.

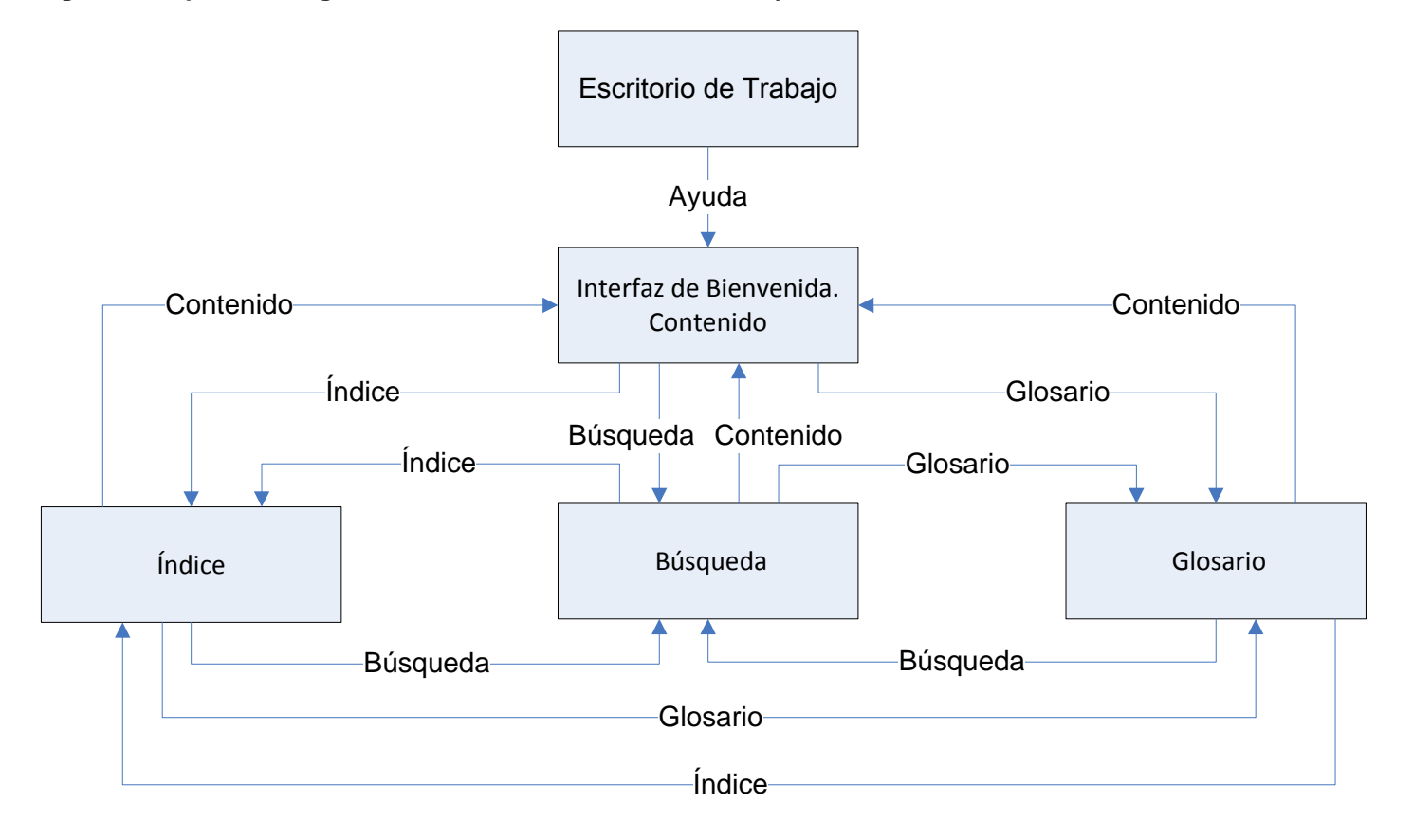

**Figura 9. Mapa de Navegación de las Funcionalidades de la Ayuda en Línea.**

### **2.7.2 Mapa de Navegación Módulos**

La Ayuda en Línea está compuesta por módulos, capítulo y secciones, como ya se ha explicado anteriormente. En el siguiente mapa de navegación se muestra como el usuario puede acceder desde la página principal de la Ayuda en Línea a los diferentes módulos de contenido. La Ayuda está diseñada de tal manera que desde cualquier interfaz de un módulo de contenido se puede acceder a cualquiera de los restantes módulos o a las secciones que contiene.

A continuación se muestran las siguientes interfaces: *Interfaz de Bienvenida. Contenido, Página Cómo usar la Ayuda del SIIPOL*, *Página Elementos básicos de Investigación e Información Policial*, *Página Elementos básicos de Investigación e Información Policial* y *Módulo Acciones Especiales.* Las siguientes interfaces que muestran los restantes módulos de la Ayuda se pueden encontrar en los **Anexos #2**.

#### **Figura 10. Interfaz de Bienvenida. Contenido.**

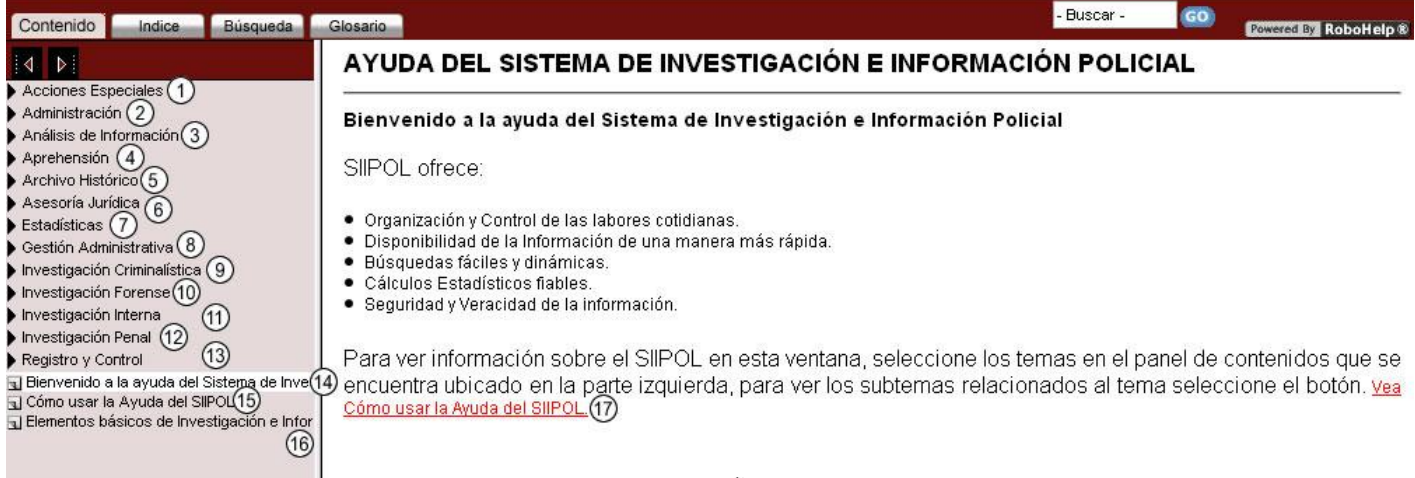

- 1. Opción para acceder al módulo Acciones Especiales.
- 2. Opción para acceder al módulo Administración.
- 3. Opción para acceder al módulo Análisis de Información.
- 4. Opción para acceder al módulo Aprehensión.
- 5. Opción para acceder al módulo Archivo Histórico.
- 6. Opción para acceder al módulo Asesoría Jurídica.
- 7. Opción para acceder al módulo Estadísticas.
- 8. Opción para acceder al módulo Gestión Administrativa.
- 9. Opción para acceder al módulo Investigación Criminalística.
- 10. Opción para acceder al módulo Investigación Forense.
- 11. Opción para acceder al módulo Investigación Interna.
- 12. Opción para acceder al módulo Investigación Penal.
- 13. Opción para acceder al módulo Registro y Control.
- 14. Opción para acceder a la página: Bienvenido a la ayuda del Sistema de Investigación e Información Policial.
- 15. Opción para acceder a la página: Cómo usar la Ayuda del SIIPOL.
- 16. Opción para acceder a la página: Elementos básicos de Investigación e Información Policial.
- 17. Opción para acceder a la página: Cómo usar la Ayuda del SIIPOL.

#### **Figura 11. Página Cómo usar la Ayuda del SIIPOL.**

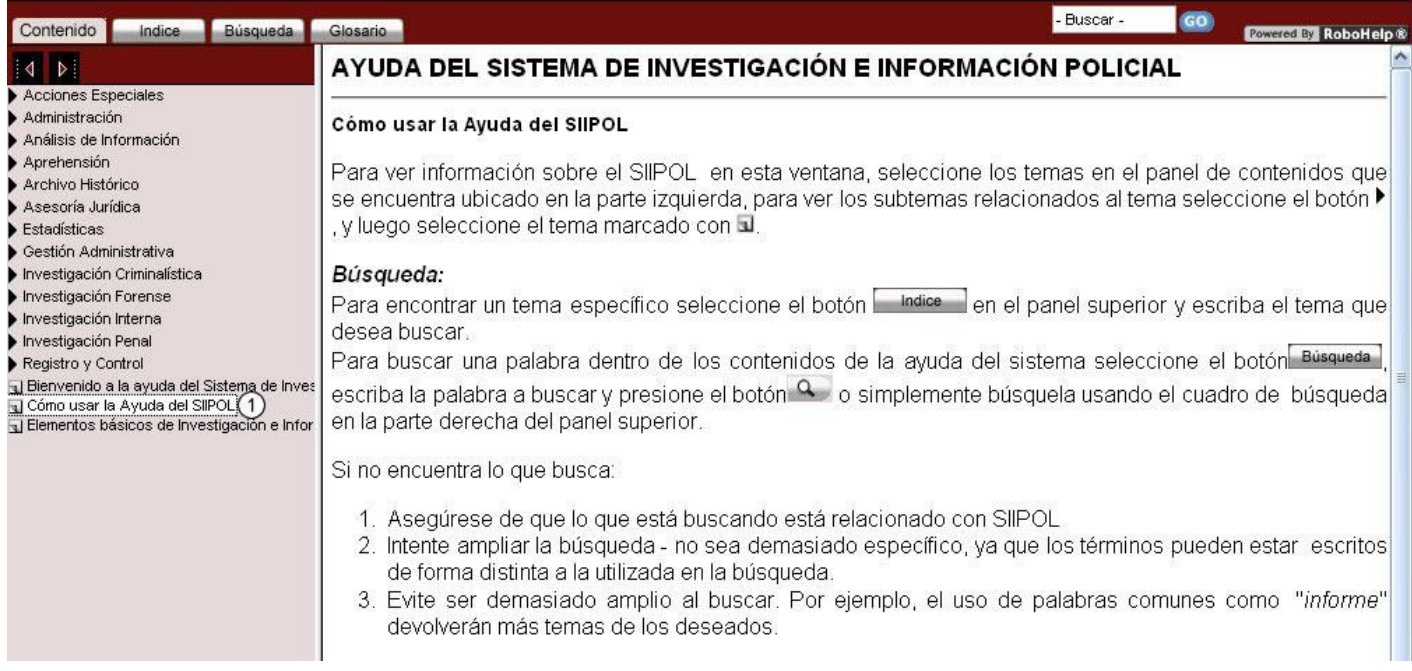

1. Opción para acceder a la página: Cómo usar la Ayuda del SIIPOL.

#### **Figura 12. Página Elementos básicos de Investigación e Información Policial.**

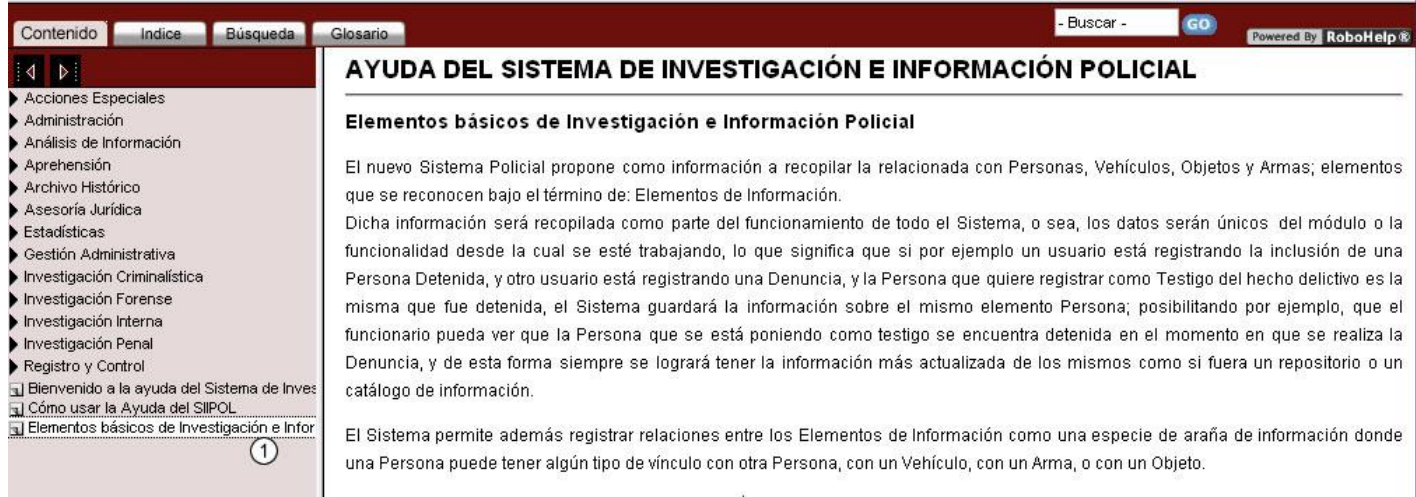

1. Opción para acceder a la página: Elementos básicos de Investigación e Información Policial.

#### **Figura 13. Módulo Acciones Especiales.**

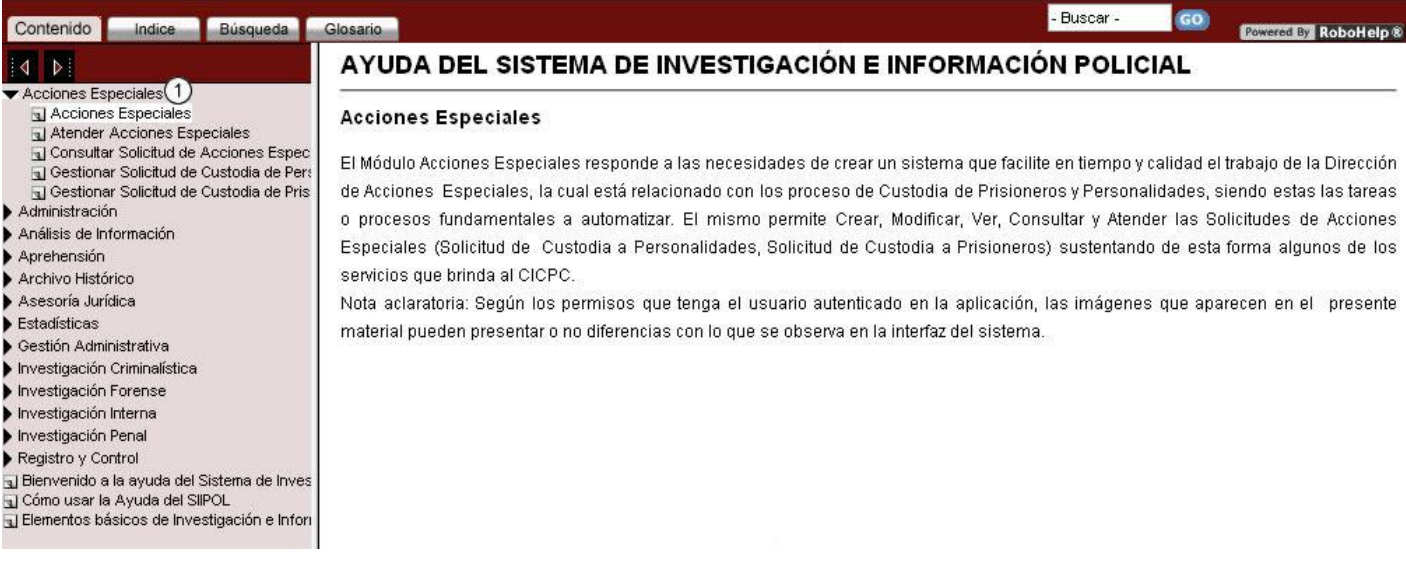

1. Opción para acceder al módulo Acciones Especiales.

A continuación se muestra el mapa de navegación entre las diferentes interfaces.

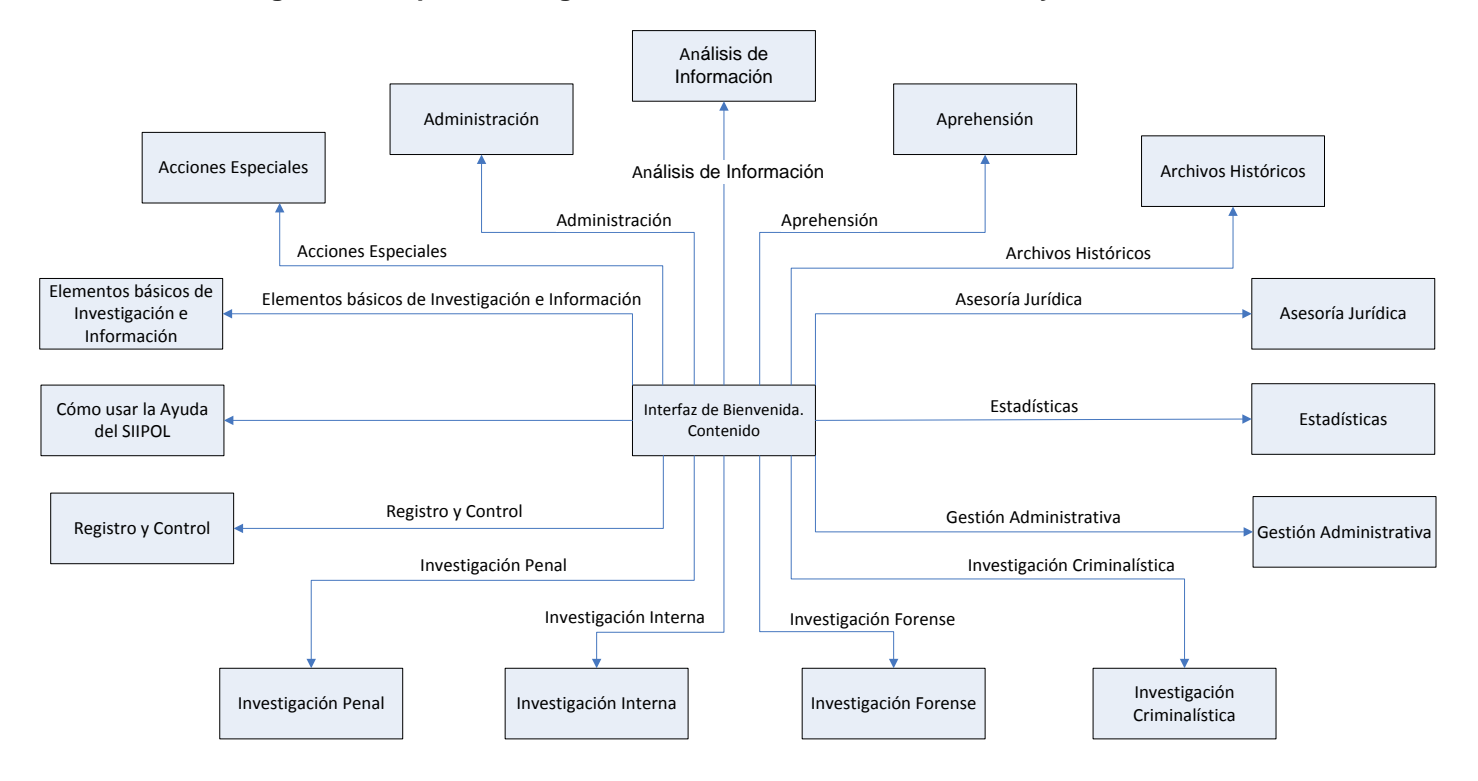

**Figura 14. Mapa de Navegación. Módulos de Contenido de la Ayuda en Línea**

## **Conclusiones**

La estructura de la Ayuda en Línea, las pautas de diseño y la organización de la información han permitido que la Ayuda en Línea del software SIIPOL tenga una interfaz agradable y que la interacción entre la aplicación y el usuario sea efectiva. La utilización de un mínimo de texto y la reducción del tamaño de las imágenes permite que la velocidad de carga sea mínima. La relación entre el texto y las imágenes posibilitan que los usuarios asimilen más fácil las explicaciones.

Las funcionalidades incluidas en la Ayuda en Línea del software SIIPOL facilitan al usuario la navegabilidad ya que provee un índice y un buscador para su apoyo. Debido a la organización del contenido las páginas tendrán el mismo formato, lo cual creará una consistencia en el texto y permitirá a los usuarios tener confianza en la aplicación.

# **Capítulo III: Usabilidad para la Ayuda en Línea**

### **Introducción**

La Usabilidad es un tema de poca práctica en el desarrollo de software de la UCI. Para evaluar la Usabilidad de un software existen diferentes técnicas como son por ejemplo los test, atributos y procedimientos. De dichas técnicas en este capítulo se abordarán los test, específicamente el test heurístico de usabilidad para evaluadores.

Los Sistemas de Ayuda en Línea contribuyen a que el software sea cada vez más accesible, más usable. La función es ayudar al usuario, por tanto, debe plantearse si el Sistema de Ayuda es usable o no, para esto se propone el siguiente capítulo con el objetivo de proponer guías para evaluarla.

### **3.1 Usabilidad de la Ayuda en Línea del SIIPOL**

Para asegurar la usabilidad de la Ayuda en Línea del software SIIPOL se tienen en cuenta los siguientes atributos: (Nielsen, Enhancing the explanatory power of usability heuristics, 1994)

- *Eficiencia*: la Ayuda es un sistema eficiente en su uso, de forma tal que al aprender a usarla el usuario alcanzará un nivel de productividad alto.
- *Retención sobre tiempo*: el uso de la Ayuda es fácil de recordar. Si el usuario deja de usar por un tiempo el sistema, retomar el nivel de entendimiento aceptable una vez que lo vuelva a utilizar es una tarea sencilla.
- *Facilidad de aprendizaje:* la Ayuda es fácil de aprender, el usuario puede comenzar rápidamente a utilizarla.
- *Tasas de error por parte de los usuarios:* qué tan frecuentemente el usuario comete errores y cuál es la gravedad de los mismos. Se procura que la Ayuda tenga una baja tasa de errores, de manera que los usuarios cometan la menor cantidad de equivocaciones posibles.
- *Satisfacción subjetiva*: al poder resolver sus dudas con la Ayuda los usuarios se sentirán subjetivamente satisfechos.

Además de los atributos mencionados anteriormente se deben tener otros, los cuales dependen del usuario y también asegurarán la usabilidad del producto:

- *Control*: los usuarios deben sentir que tienen el control sobre la aplicación, y no al revés.
- *Habilidades*: los usuarios deben sentir que el sistema apoya, complementa y realza sus habilidades, es decir, el sistema tiene el respeto por el usuario.

Para el análisis de la Usabilidad existen diferentes técnicas, entre ellas se encuentra el test heurístico de usabilidad el cual es detallado en el epígrafe siguiente.

### **3.2 Test heurístico de Usabilidad**

El test heurístico es una técnica que resulta muy interesante por su eficacia, su relativa rapidez de utilización y su uso. El test heurístico es un consultor especializado en Usabilidad, analiza las funcionalidades de una aplicación web para determinar si cumple con un listado de heurísticos. Un heurístico es una regla o principio que debe cumplirse para asegurar que una web sea usable y, consecuentemente, fácil, intuitivo y útil para el usuario a quien va dirigido.

Un test heurístico sirve para identificar rápidamente y con claridad el tipo de error más común que se repite en proyectos web. La experiencia de los investigadores en Arquitectura de Información y Usabilidad demuestra que las deficiencias en este ámbito tienden a reiterarse. La prueba heurística, permite, a través de una metodología sencilla y directa, descartar este tipo de fallas o corregirlas, si es el caso, antes de entrar a un análisis más detallado.

Es aconsejable aplicar este tipo de test a un proyecto en vías de ser entregado, para garantizar que se están cumpliendo las orientaciones básicas. Dicho test presenta una serie de ventajas y desventajas que son enumeradas a continuación.

### **3.2.1 Ventajas del test heurístico (López, 2009)**

- Bajo costo en relación a un test de usuarios.
- No es necesaria la interpretación externa, porque la información elaborada por los evaluadores, a partir de los factores de usabilidad, está contenida en sus informes.
- Puede ser usado en fases tempranas del proceso de desarrollo.
- Los evaluadores no requieren entrenamiento formal en usabilidad.

## **3.2.2 Desventajas del test heurístico (López, 2009)**

- Los evaluadores individuales identifican un número relativamente pequeño de aspectos de usabilidad.
- El evaluador sólo simulará el comportamiento de un usuario.
- No siempre propone soluciones inmediatas a los aspectos de usabilidad que son identificados.
- Las evaluaciones heurísticas pueden ser propensas a reportar falsas alarmas, por ejemplo, que los problemas detectados no sean problemas de usabilidad en la aplicación.

### **3.3 Procedimientos para realizar un test heurístico**

En la heurística todo gira alrededor de los factores de evaluación, que son una lista de principios de usabilidad comúnmente aceptados que serán aplicados al análisis. El resultado de un test heurístico es un informe emitido por el evaluador en el que describe el problema analizado, las reglas específicas que son afectadas por su comportamiento y cómo podría mejorar el cumplimiento de ellas con un cambio en la interfaz. (López, Test heurístico – parte 2: Cómo hacer un informe, 2009)

A continuación se muestran los pasos a seguir en la realización de dicho test:

- Los evaluadores inspeccionan los sitios web individualmente y sólo después de la evaluación pueden comunicarse sus hallazgos.
- Es recomendable que el evaluador navegue por el sitio al menos dos veces, para familiarizarse con su estructura y antes de comenzar con la evaluación propiamente dicha.
- Al llevar a cabo un análisis heurístico, es importante contar con una lista de factores que pueda recoger los aspectos a evaluar. De esta manera, se evita que un evaluador olvide estudiar alguna faceta de la interfaz.
- El análisis de cada problema detectado por el evaluador se ha de realizar por separado y no en conjunto.
- En el caso de que se disponga de un sitio terminado, es aconsejable realizar la evaluación heurística antes de los test de usuario. Un test de usuario previo solo serviría para detectar problemas de

usabilidad que en una evaluación heurística hubieran sido fácilmente detectadas por los expertos a un costo mucho menor.

- Los evaluadores han de realizar informes por escrito.
- Las sesiones de evaluación duran aproximadamente una o dos horas por página.
- Los evaluadores no sólo elaboran una lista de problemas de usabilidad en el sitio, sino que han de explicar los problemas de acuerdo con los principios de la Usabilidad. El análisis de cada problema se ha de realizar por separado y no en conjunto. Se trata de evitar repetir los errores en el rediseño del sitio web y permitir la solución de problemas concretos sin la necesidad de rediseñar por completo el sitio.

Para la realización del test heurístico se deben tener en cuenta los factores de evaluación, los cuales son una lista de principios de Usabilidad definidos por Jakob Nielsen y conocidos como Diez Heurísticos de Usabilidad.

### **3.3.1 Principios heurísticos básicos**

Tras la aparición de la web, Jakob Nielsen desarrolló varios estudios que describían la existencia de un conjunto de principios de medición de la usabilidad. El cumplimiento de ellos permitiría asegurar la calidad usable de un producto web. A estos criterios se le llamó *principios básicos* o *reglas generales*. A partir de estos principios se desarrollaron los evaluadores de usabilidad que permitirán a los evaluadores realizar sus informes para describir los problemas de usabilidad existentes. (Nielsen, Ten Usability Heuristics)

Los principios son los siguientes:

- 1. *¿Qué está pasando?*: la Ayuda siempre debe mantener informado a los usuarios de lo que está ocurriendo, por ejemplo en caso de que se esté realizando una búsqueda y esto demore el usuario debe estar consciente de que se está realizando la acción.
- 2. *Una Ayuda en su misma lengua*: la Ayuda debe hablar el mismo lenguaje de los usuarios mediante frases y conceptos que sean familiares, más que con términos relacionado con el sistema. Seguir las convenciones del mundo real, haciendo que la información aparezca en un orden comprensible y lógico.
- 3. *Control y libertad de usuario*: los usuarios frecuentemente hacen elecciones por error y deben contar con una salida de emergencia para dejar las cosas tal y como estaban.
- 4. *Consistencia y estándares*: la Ayuda debe tener consistencia en cuanto a los nombres de las secciones, botones y contenido de las mismas. Si un vínculo apunta a una sección que tiene un nombre totalmente diferente el usuario siente que ha cometido un error.
- 5. *Prevención de errores*: mucho mejor que los mensajes de error es un diseño cuidadoso que prevenga que ocurran estos.
- 6. *Es mejor reconocer que recordar*: la ayuda debe tener las acciones a la vista, el usuario no tiene que recordar dónde estaban las cosas que buscaba o cómo llegar a ellas. Si bien es imposible tener todas las opciones a la vista se debe tener una categorización clara de los contenidos.
- 7. *Flexibilidad y eficiencia de uso:* se deben crear atajos para la navegación por la página, por ejemplo el Glosario de Términos y el Índice de la Ayuda.
- 8. *Diseño práctico y simple:* la Ayuda no debe tener información irrelevante o que raramente se necesita a simple vista, esta entorpece la navegación. Párrafos cortos, enumeración en listas y contenidos muy largos divididos en páginas para una fácil lectura.
- 9. *Ayuda*: los mensajes de error deben ser en un lenguaje claro y simple, indicando en forma precisa el problema y sugerir una solución constructiva al problema.
- 10. *Compatibilidad*: la Ayuda debe ser compatible con distintas versiones de navegadores y sistemas operativos.

## **3.4 Elaboración del Cuestionario**

Para la elaboración del cuestionario se tuvo en cuenta que las preguntas tuvieran un enfoque investigativo, además de permitir que las respuestas fueran abiertas, con posibilidad de que los encuestados puedan emitir su criterio personal en cuanto a su experiencia en el proyecto que pertenecen. El cuestionario está dedicado a personas que posean experiencia trabajando en el desarrollo de Sistemas de Ayuda dentro de la UCI, con el objetivo de evaluar la realidad existente en el desarrollo de estos productos que resultan de gran importancia para el usuario.

Se propone 1 cuestionario para su posterior aplicación, dedicado a un panel de evaluadores, los cuales evaluarán de manera general la importancia de los Sistemas de Ayuda en un software.

### **3.4.1 Propuesta de Encuesta al Panel de Evaluadores**

El cuestionario contiene 10 preguntas, las cuales permiten la posibilidad real de ser aplicadas según las características actuales de la UCI. Dicho cuestionario posee preguntas abiertas, para emitir una opinión propia del encuestado y preguntas cerradas, donde se asignan valores numéricos a las respuestas. En el mismo se muestran los siguientes indicadores a evaluar. **Ver Anexo #1.**

- a) Un Sistema de Ayuda debe brindar información clara y precisa sobre el funcionamiento de la aplicación.
- b) Necesidad del uso de una Ayuda en productos informáticos.
- c) Adecuado uso de herramientas para creación de Sistemas de Ayuda.
- d) ¿Si un software no tiene incluido un Sistema de Ayuda posee la calidad requerida?
- e) La estructura general de la Ayuda tiene que estar orientada al usuario.
- f) El diseño general de la Ayuda tiene que corresponder con el software.
- g) El Sistema de Ayuda debe satisfacer las necesidades de los clientes.
- h) El vínculo a la Ayuda debe ser colocado en una zona visible.
- i) Los objetivos del Sistema de Ayuda tienen que ser concretos y estar bien definidos.
- j) Repercusión en la calidad del producto.

Se establece una escala del 1 al 5, dándole al uno el valor de menor importancia y el cinco el de mayor. Estas preguntas proporcionan una mayor riqueza en las respuestas que son brindadas por los evaluadores.

El evaluador podrá valorar los Sistemas de Ayuda en Línea de acuerdo con los criterios de:

Accesibilidad.

- Estructura y diseño.
- Lenguaje y redacción.
- Ayuda.
- Búsqueda de Información.
- $\bullet$  Interacción con el usuario.

### **Conclusiones**

Sería ideal aplicar el cuestionario a un grupo de evaluadores de la UCI, pero por cuestión del período de tiempo de la investigación no se pudo realizar, por tanto, se realiza la propuesta para su posterior aplicación a un panel de evaluadores previamente seleccionados. Con la realización de un test heurístico de usabilidad se mide la efectividad de los Sistemas de Ayuda que acompañan los productos informáticos de la UCI.

Mediante la propuesta proporcionada en este capítulo se podrá evaluar la usabilidad de los Sistemas de Ayuda en Línea y hasta qué punto son necesarios, la importancia que se le atribuyen dentro del desarrollo de un software y cuáles son los factores que pueden afectar la creación de dichos sistemas.

# **Conclusiones**

Con el desarrollo del presenta trabajo investigativo, se arribó a las siguientes conclusiones:

- El producto obtenido cuenta con una facilidad de uso que es proporcionada por el procedimiento y las herramientas utilizadas durante su proceso de desarrollo y su gestión.
- Se siguió una secuencia de pasos lógicos durante el desarrollo de la Ayuda lo cual favorece que la información proporcionada se adapte a los usuarios y que sea presentada dentro de un contexto que facilite su asimilación y comprensión.
- Como resultado de la investigación se obtuvo el producto Ayuda en Línea del software SIIPOL hasta la tercera etapa acordada en la entrega del producto.

Con el estudio realizado se cumple el objetivo propuesto: Desarrollar un Sistema de Ayuda en Línea para el software SIIPOL de la UCI.

# **Recomendaciones**

Se recomienda:

- Continuar el desarrollo de la Ayuda en Línea del software SIIPOL para posteriores entregas del producto.
- Aplicar las Pautas definidas en el documento "Lista de Chequeo Revisión de la Ayuda Online" a las siguientes versiones del producto.
- Aplicar la encuesta definida en la investigación a especialistas que realizan la Ayuda en Línea en diferentes proyectos.

# **Referencias bibliográficas**

- 1. **FAJARDO CALDERA, MIGUEL ANGEL. 2003.** *ANÁLISIS EXPLORATORIO DE LA CALIDAD DE LAS WEBS EMPRESARIALES EXTREMEÑAS DESDE LA PERSPECTIVA DE SUS USUARIOS.*  2003.
- 2. **MOSCOSO.** *Análisis y evaluación de catálogos automatizados de acceso público en entorno Web.*  s.l. : Revista Española de Documentación Científica.
- 3. **Anastacia. 2005.** Consola de ayuda 2006(HelpConsole 2006). [En línea] 2005. http://www.freedownloadmanager.org/es/downloads/HelpConsole\_2006\_35636\_p/.
- 4. **García, Francisco. 2007.** *El sistema de ayuda al usuario de un catálogo en línea de acceso público:delimitación teórica y propuesta práctica.* Universidad de Alcalá : s.n., 2007.
- 5. **Nielsen, Jakob. 1994.** *Enhancing the explanatory power of usability heuristics.* 1994.
- 6. **Ana Belén Matínez y Juan Manuel Cuevas. 2001.** *Estándares y guías.* Universidad de Oviedo : s.n., 2001.
- 7. **Guía de Evaluación Heurística de Sitios Web**. [En línea] http://www.nosolousabilidad.com/articulos/sec\_evaluacion.htm.
- 8. **ISO/IEC, International Standar Organization. 2004.** *Guías para el diseño y preparación de documentación de software de usuario.* 2004.
- 9. **Estructura de la Información. 2005.** F.J. Marín. [En línea] 2005. http://www.micrositios.net/index.php?idcategoria=133.
- 10. *.* **ISO/IEC, International Standar Organization.** *Information technology — Software user ISO/IEC 15910:1999.*
- 11. **León, Ronda. 2007.** Revisión de técnicas de arquitectura de información. [En línea] 2007. http://www.nosolousabilidad.com/articulos/tecnicas\_ai.htm.
- 12. **López, Jorge. 2009.** Test heurístico parte 1: ¿Qué es y para qué sirve? [En línea] 2009. http://www.circulodemaquetadores.com/usabilidad/test-heuristico-parte-1-%c2%bfque-es-y-paraque-sirve/.
- 13. **López, Jorge. 2009.** Test heurístico parte 2: Cómo hacer un informe. [En línea] 2009. http://www.circulodemaquetadores.com/usabilidad/test-heuristico-como-hacer-un-informe/.
- 14. **Ana Belén Gil y Franciso José García. 2002.** *Sistema de apoyo en línea al usuario.* Universidad de Salamanca : s.n., 2002.
- 15. **Brun, Ricardo Eíto. 1998.** *Sistemas de documentación en línea para aplicaciones Java.*  Universidad de Granada : s.n., 1998.
- 16.**Som, G. 2007.** Creación de ayuda HTML con HTML Help Worshop. [En línea]. http://www.elguille.info/hhw/dnm/Default.aspx.
- 17. **Tarifa Mengiber, F. 2007.** Estándares ISO relacionados con la usabilidad. [En línea]. http://accesibilidadweb.blogspot.com/2007/02/estndares-iso-relacionados-con-la.html.

# **Bibliografía**

- 1. **FAJARDO CALDERA, MIGUEL ANGEL. 2003.** *ANÁLISIS EXPLORATORIO DE LA CALIDAD DE LAS WEBS EMPRESARIALES EXTREMEÑAS DESDE LA PERSPECTIVA DE SUS USUARIOS.*
- 2. **MOSCOSO** *Análisis y evaluación de catálogos automatizados de acceso público en entorno Web.***.** s.l. : Revista Española de Documentación Científica.
- 3. **Anastacia. 2005.** Consola de ayuda 2006(HelpConsole 2006). [En línea] 2005. http://www.freedownloadmanager.org/es/downloads/HelpConsole\_2006\_35636\_p/.
- 4. **Borgman, Christine L. 1996.** Why are online catalogs still hard to use. *Journal of the American Society for Information Science.* 1996, Vol. 47, 7.
- 5. **Corbin, Michelle. 2003.** *Design Checklists for Online Help.* 2003.
- 6. **García, Francisco. 2007.** *El sistema de ayuda al usuario de un catálogo en línea de acceso público:delimitación teórica y propuesta práctica.* Universidad de Alcalá : s.n., 2007.
- 7. **Nielsen, Jakob. 1994.** *Enhancing the explanatory power of usability heuristics.* 1994.
- 8. **Ana Belén Matínez y Juan Manuel Cuevas. 2001.** *Estándares y guías.* Universidad de Oviedo : s.n., 2001.
- 9. **FRANKEL, Valerie L. and BALCI, Osman. 1989.** An online assistance system for the. 1989.
- 10. **Guía de Evaluación Heurística de Sitios Web.** [En línea] http://www.nosolousabilidad.com/articulos/sec\_evaluacion.htm.
- 11. **Correa, Joaquín Márquez.** *Guía para Evaluación Experta.*
- 12. **ISO/IEC, International Standar Organization. 2004.** *Guías para el diseño y preparación de documentación de software de usuario.*
- 13. **Incorporated, Adobe Systems. 2009.** Sitio Oficial Adobe Products. [En línea] 2009. http://www.adobe.com/es/products/robohelp/.
- 14.**Estructura de la Información. 2005.** F.J. Marín. [En línea] 2005. http://www.micrositios.net/index.php?idcategoria=133.
- 15. **ISO/IEC, International Standar Organization.** *Information technology — Software user ISO/IEC 15910:1999.*
- 16. **León, Ronda. 2007.** Revisión de técnicas de arquitectura de información. [En línea] 2007. http://www.nosolousabilidad.com/articulos/tecnicas\_ai.htm.
- 17. **López, Jorge. 2009. Test heurístico – parte 1: ¿Qué es y para qué sirve?** [En línea] 2009. http://www.circulodemaquetadores.com/usabilidad/test-heuristico-parte-1-%c2%bfque-es-y-paraque-sirve/.
- 18. **López, Jorge. 2009. Test heurístico – parte 2: Cómo hacer un informe.** [En línea] 2009. http://www.circulodemaquetadores.com/usabilidad/test-heuristico-como-hacer-un-informe/.
- 19. **Test heurístico – parte 3: Los principios heurísticos básicos.** [En línea] 2009. http://www.circulodemaquetadores.com/usabilidad/principios-heuristicos-basicos/.
- 20. **Makeeva, A. 2008.** Generador de Ayuda para Microsoft Access (Help Generator for Microsoft Access). *Generador de Ayuda para Microsoft Access (Help Generator for Microsoft Access.* [En línea] 2008. http://www.freedownloadmanager.org/es/downloads/Generador\_de\_Ayuda\_para\_Microsoft\_Excel\_ 50007\_p/.
- 21. **Martha M. LAYNE, Sara Shatford. 1998.** Improving online public catalogs.
- 22. **Ana Belén Gil y Franciso José García. 2002.** *Sistema de apoyo en línea al usuario.* Universidad de Salamanca : s.n.
- 23. **Manjón, Baltasar Fernández. 1996.** *Sistemas de ayuda inteligente para entornos informáticos complejos.* 1996, Dpto de Sistemas Informáticos y Programación, Universidad Complutense de Madrid.
- 24. **Brun, Ricardo Eíto. 1998.** *Sistemas de documentación en línea para aplicaciones Java.*  Universidad de Granada : s.n.
- 25. **Instone, Keith.** *Site Usability Heuristics for the Web.*
- 26.**Som, G. 2007.** Creación de ayuda HTML con HTML Help Worshop. [En línea] 2007. http://www.elguille.info/hhw/dnm/Default.aspx.
- 27. **Tarifa Mengiber, F. 2007.** Estándares ISO relacionados con la usabilidad. [En línea] 2007. http://accesibilidadweb.blogspot.com/2007/02/estndares-iso-relacionados-con-la.html.
- 28. **Nielsen, Jakob.** *Ten Usability Heuristics.*
- 29. **WHITE, Frank. 1994.** An evaluation of online help for the NOTIS OPAC. 1994.

# **Anexos**

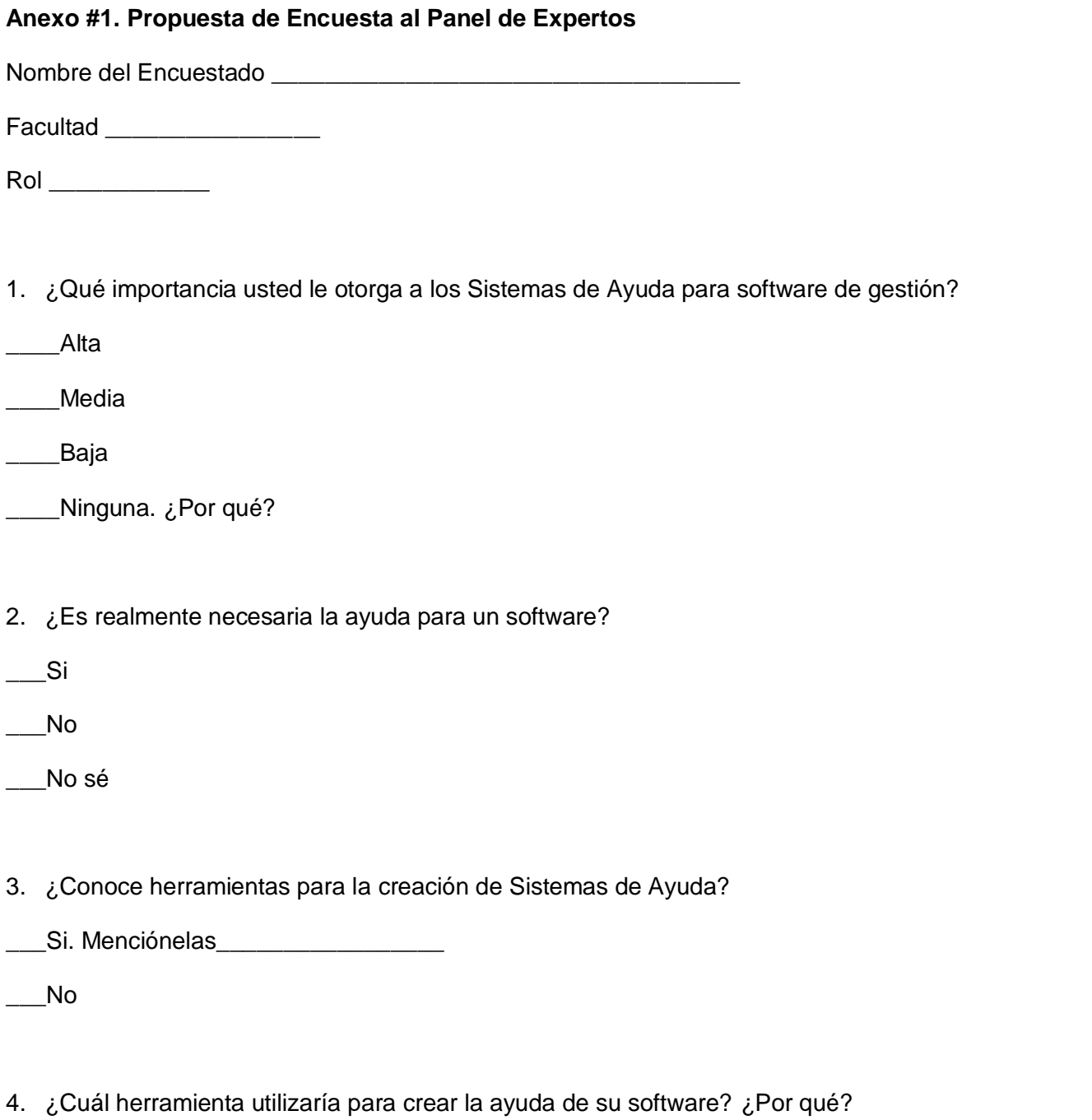

- 5. ¿Considera que los proyectos que se crean actualmente en la UCI necesitan un Sistema de Ayuda?
- $\overline{\phantom{a}}$  Si
- \_\_\_No
- \_\_\_No sé
- 6. ¿En el proyecto que trabaja se está confeccionando un Sistema de Ayuda?
- $\overline{\phantom{a}}$  Si
- \_\_\_No. ¿Por qué?
- 7. ¿Qué rol es el encargado de realizar la ayuda en su proyecto?
- \_\_\_Documentador
- \_\_\_Analista
- \_\_\_Escritor Técnico
- \_\_\_Otro. ¿Cuál o cuáles?
- 8. De los criterios expuestos a continuación realice una valoración de 1 a 5 siendo el 5 el mayor valor.
	- a) Un Sistema de Ayuda debe brindar información clara y precisa sobre el funcionamiento de la aplicación.
	- b) Necesidad del uso de una Ayuda en productos informáticos.
	- c) Adecuado uso de herramientas para creación de Sistemas de Ayuda.
	- d) ¿Si un software no tiene incluido un Sistema de Ayuda posee la calidad requerida?
	- e) La estructura general de la Ayuda tiene que estar orientada al usuario.
	- f) El diseño general de la Ayuda tiene que corresponder con el software.
	- g) El Sistema de Ayuda debe satisfacer las necesidades de los clientes.
- h) El vínculo a la Ayuda debe ser colocado en una zona visible.
- i) Los objetivos del Sistema de Ayuda tienen que ser concretos y estar bien definidos.
- j) Repercusión en la calidad del producto.
- 9. ¿Qué factores cree usted que podrían afectar la creación de Sistemas de Ayuda para los proyectos de la UCI?
- 10. Realice un comentario o aporte sobre los Sistemas de Ayuda reflejando algún elemento de interés.

### **Anexos #2. Interfaces que muestran los diferentes módulos de la Ayuda en Línea.**

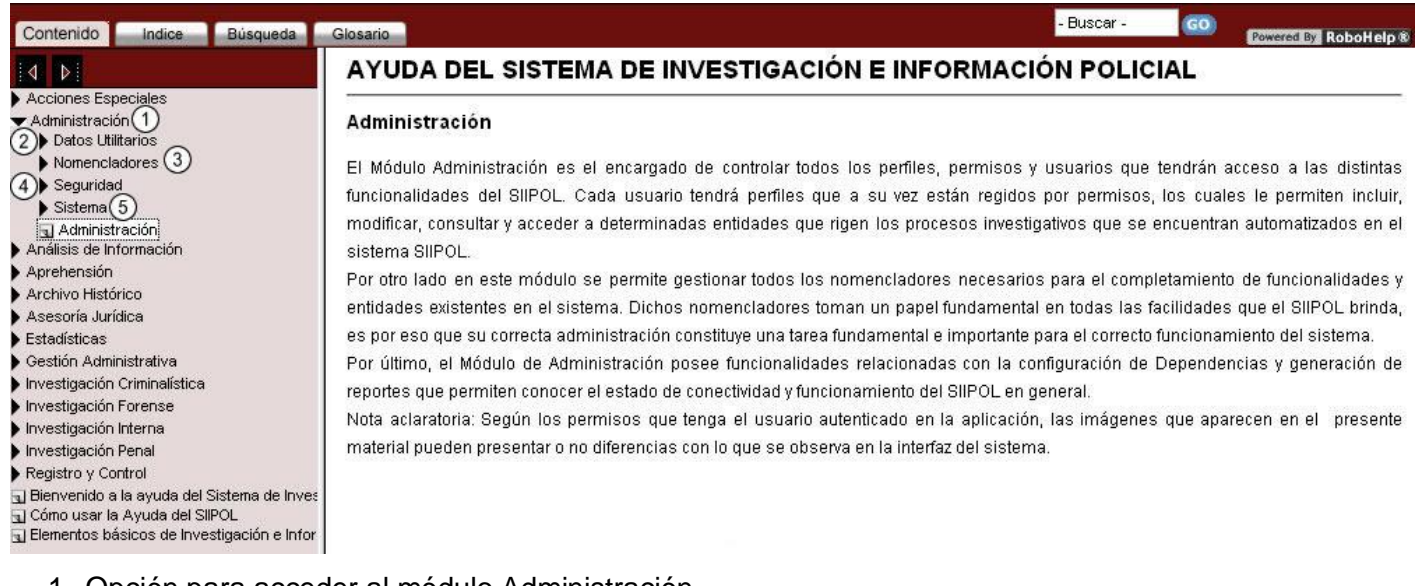

#### **Figura 15. Módulo Administración.**

- 1. Opción para acceder al módulo Administración.
- 2. Opción para acceder al capítulo Datos Utilitarios.
- 3. Opción para acceder al capítulo Nomencladores.
- 4. Opción para acceder al capítulo Seguridad.

5. Opción para acceder al capítulo Sistema.

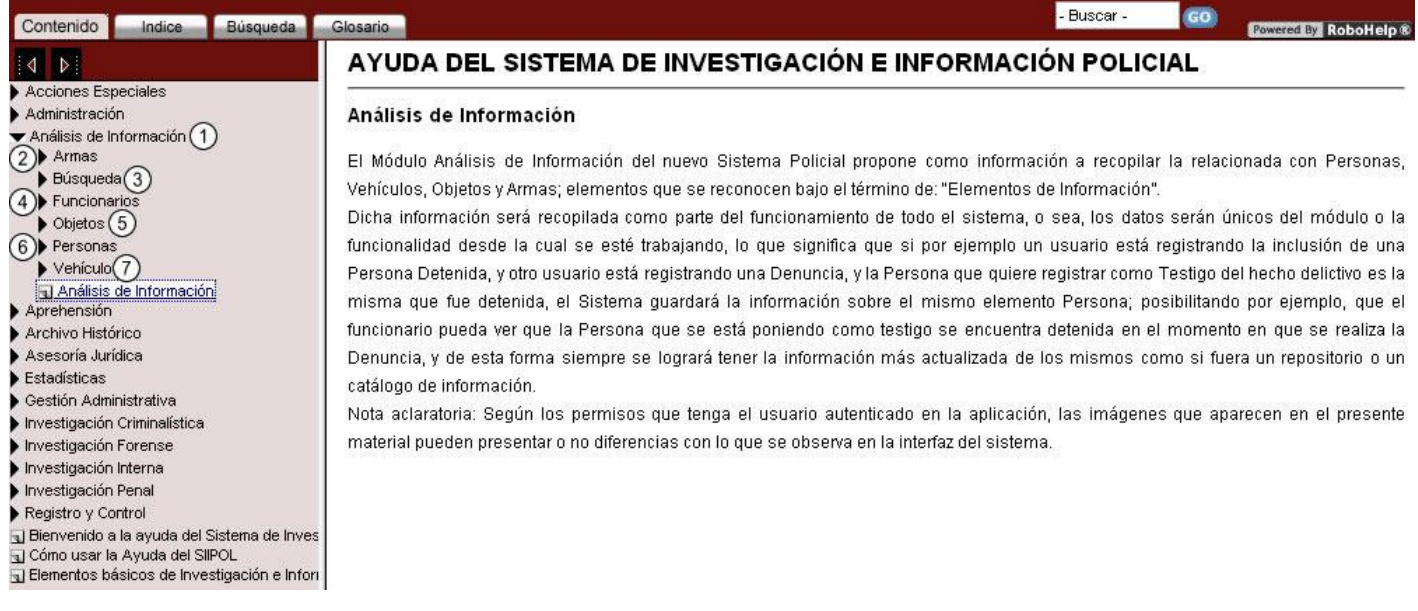

#### **Figura 16. Módulo Análisis de Información**

- 1. Opción para acceder al módulo Análisis de Información.
- 2. Opción para acceder al capítulo Armas.
- 3. Opción para acceder al capítulo Búsqueda.
- 4. Opción para acceder al capítulo Objetos.
- 5. Opción para acceder al capítulo Personas.
- 6. Opción para acceder al capítulo Vehículos.

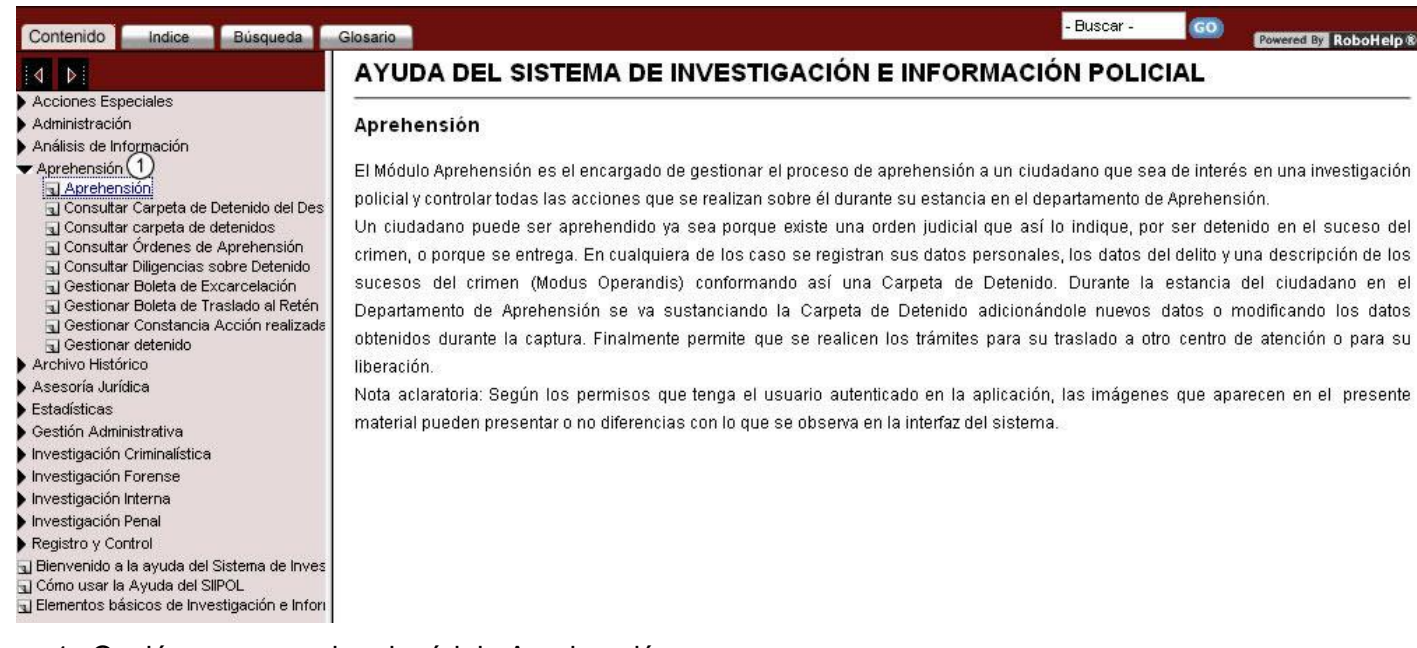

## **Figura 17. Módulo Aprehensión.**

1. Opción para acceder al módulo Aprehensión.

#### **Figura 18. Módulo Archivo Histórico.**

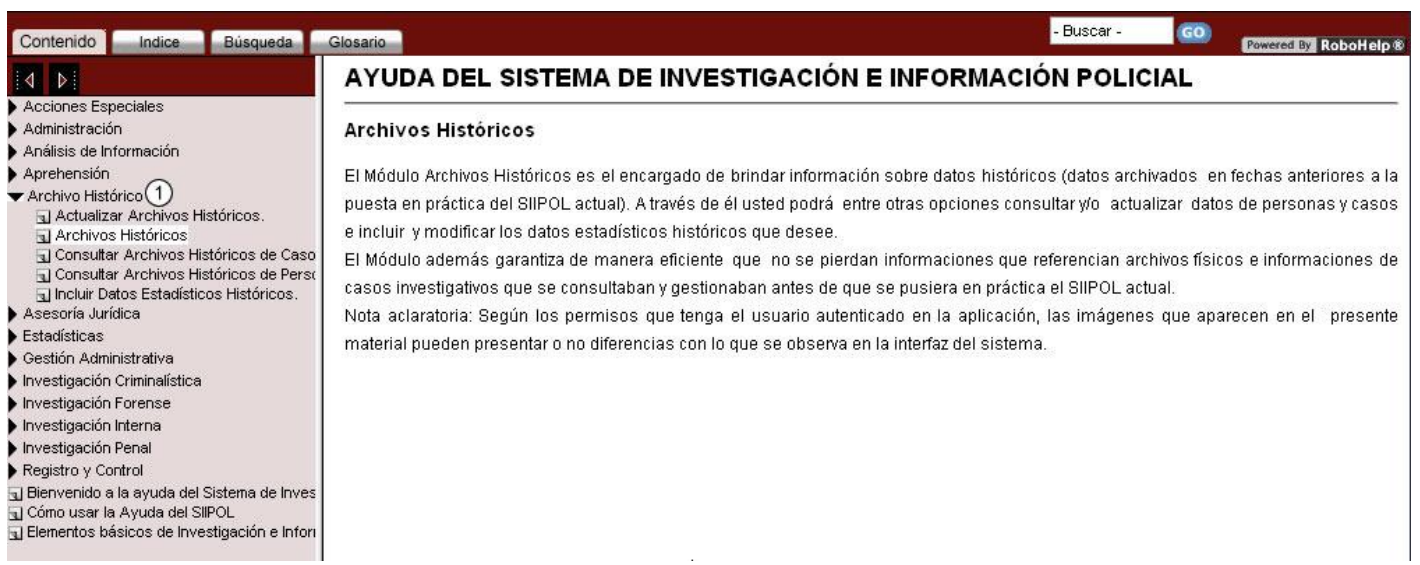

1. Opción para acceder al módulo Archivo Histórico.

## **Figura 19. Módulo Asesoría Jurídica.**

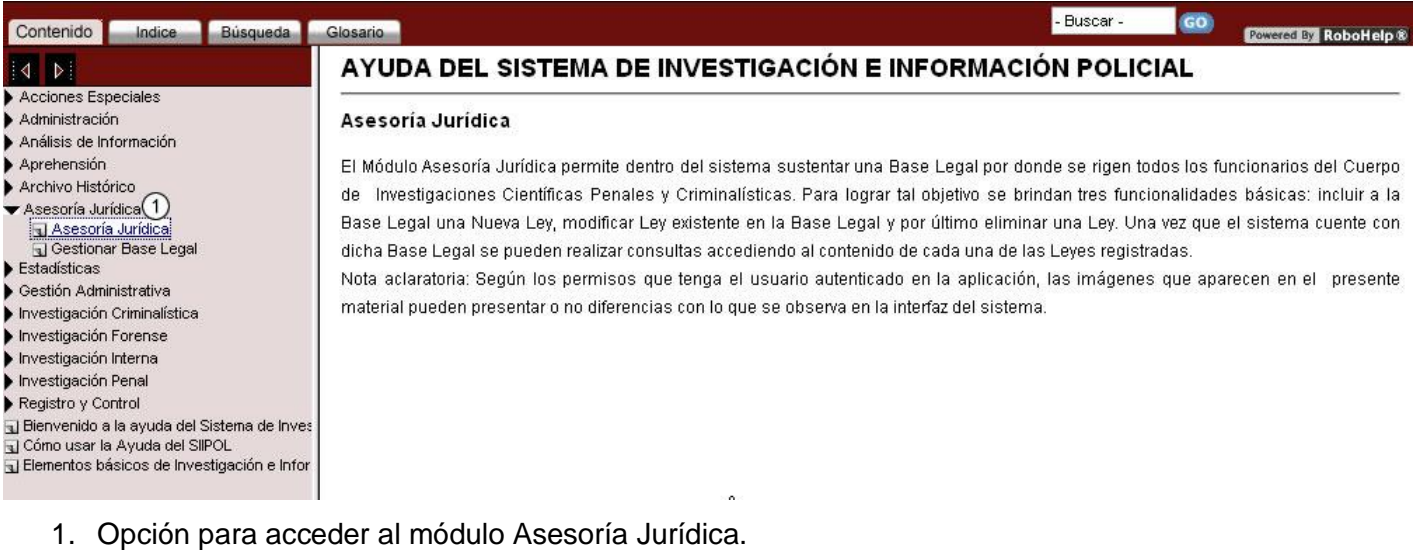

#### **Figura 20. Módulo Estadísticas.**

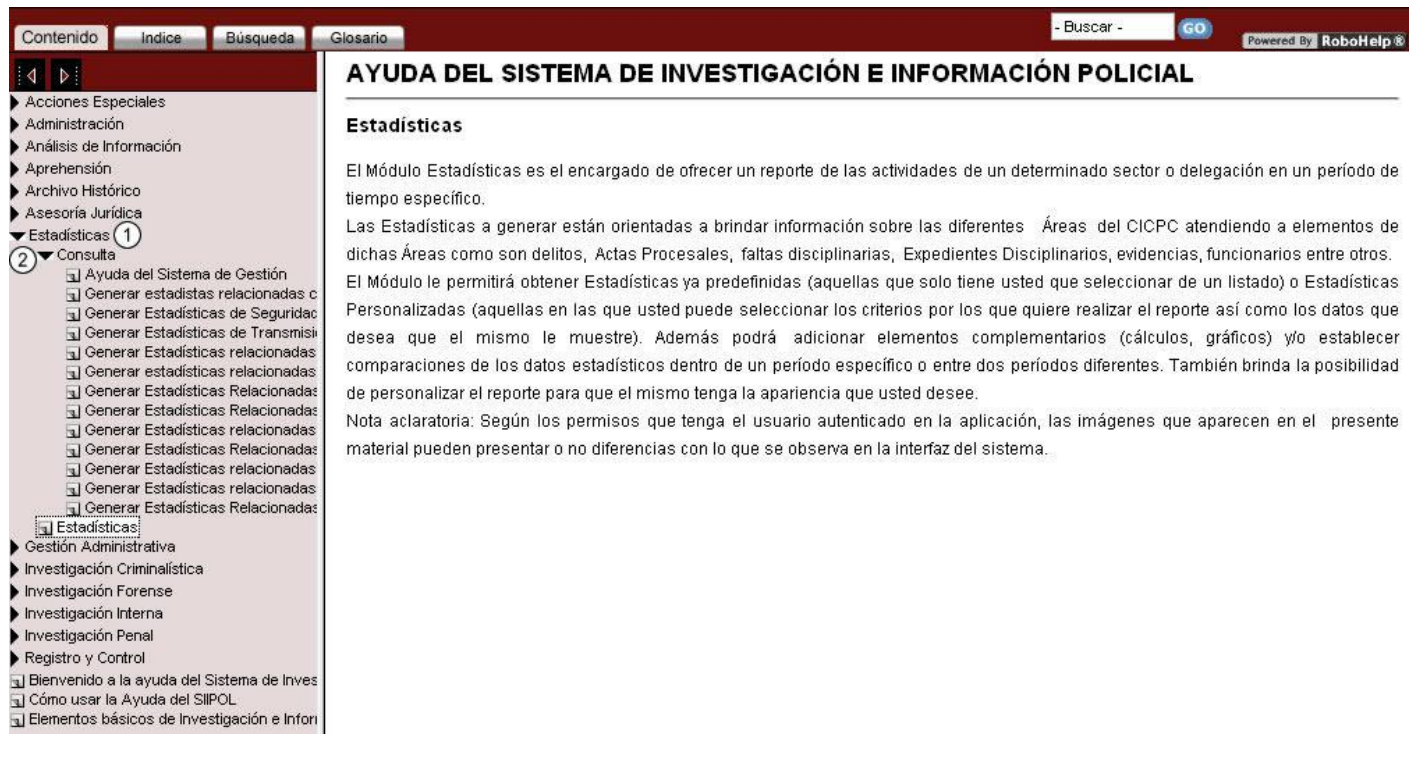

1. Opción para acceder al módulo Estadísticas.

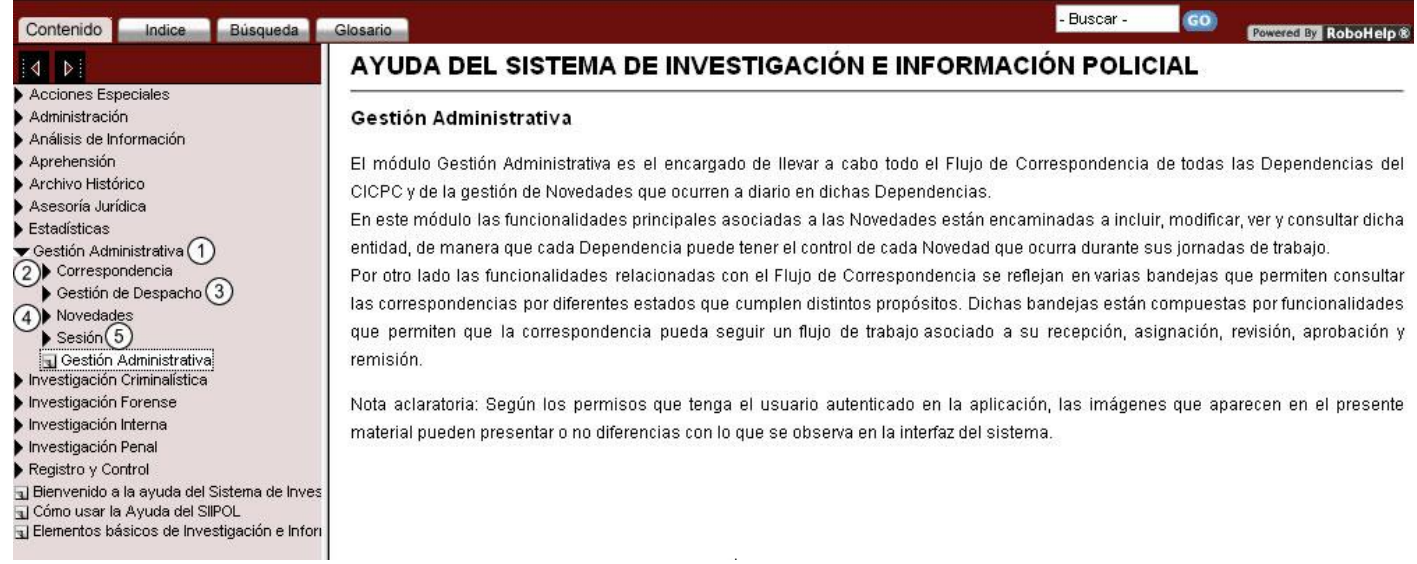

**Figura 21. Módulo Gestión Administrativa.**

- 1. Opción para acceder al módulo Gestión Administrativa.
- 2. Opción para acceder al capítulo Correspondencia.
- 3. Opción para acceder al capítulo Gestión de Despacho.
- 4. Opción para acceder al capítulo Novedades.
- 5. Opción para acceder al capítulo Sesión.

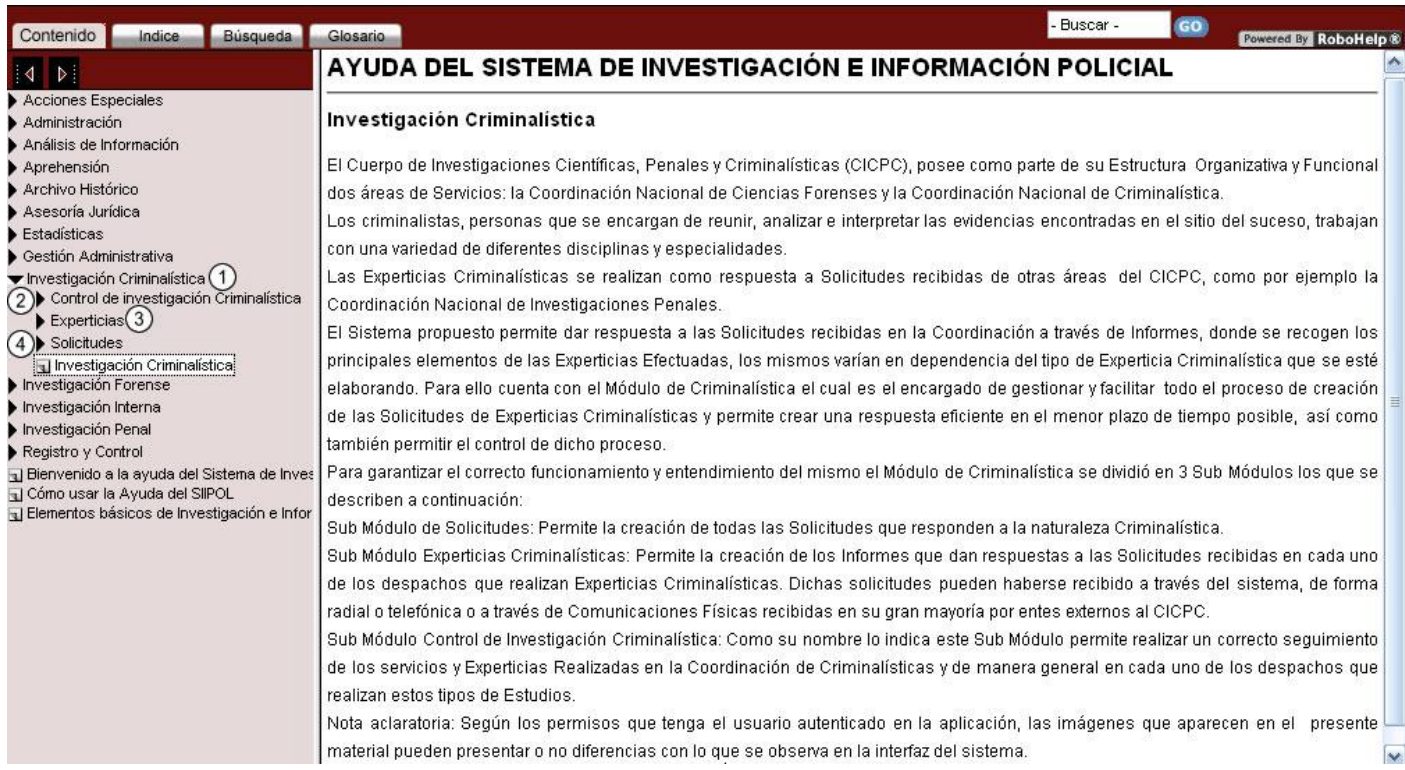

#### **Figura 22. Módulo Investigación Criminalística.**

- 1. Opción para acceder al módulo Investigación Criminalística.
- 2. Opción para acceder al capítulo Control de Investigación Criminalística.
- 3. Opción para acceder al capítulo Experticias.
- 4. Opción para acceder al capítulo Solicitudes.

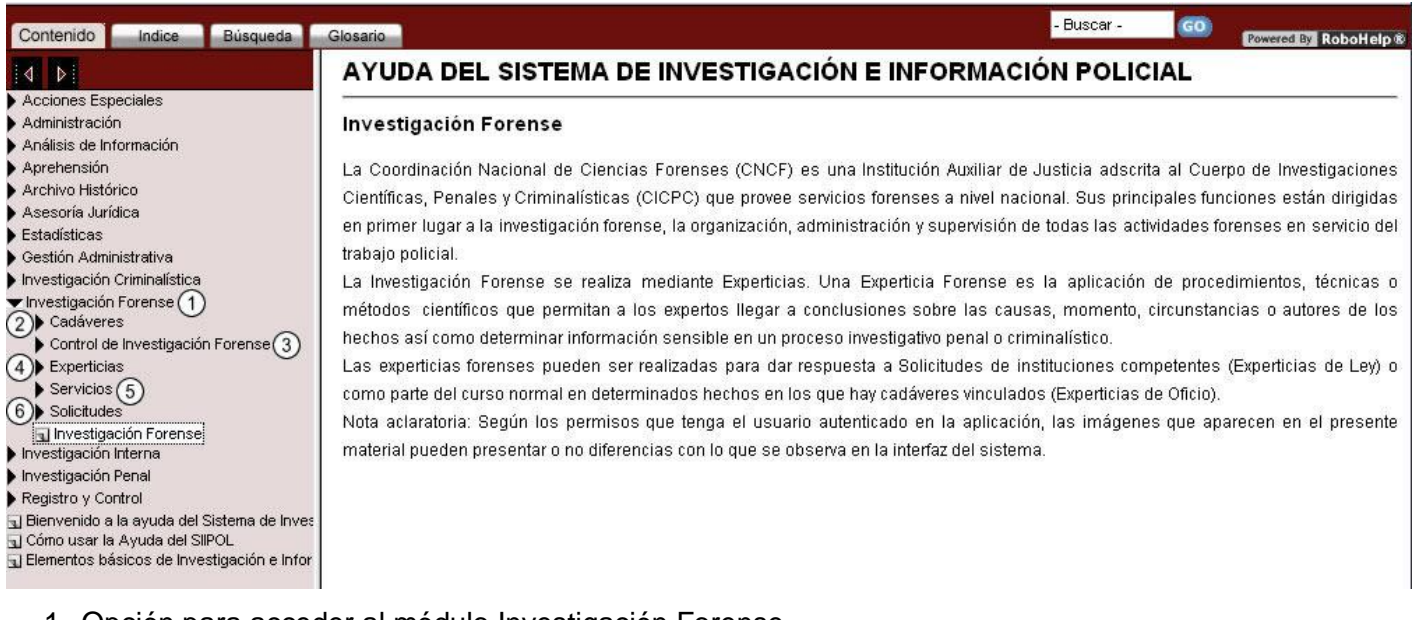

#### **Figura 23. Módulo Investigación Forense.**

- 1. Opción para acceder al módulo Investigación Forense.
- 2. Opción para acceder al capítulo Cadáveres.
- 3. Opción para acceder al capítulo Control de Investigación Forense.
- 4. Opción para acceder al capítulo Experticias.
- 5. Opción para acceder al capítulo Servicios.
- 6. Opción para acceder al capítulo Solicitudes.
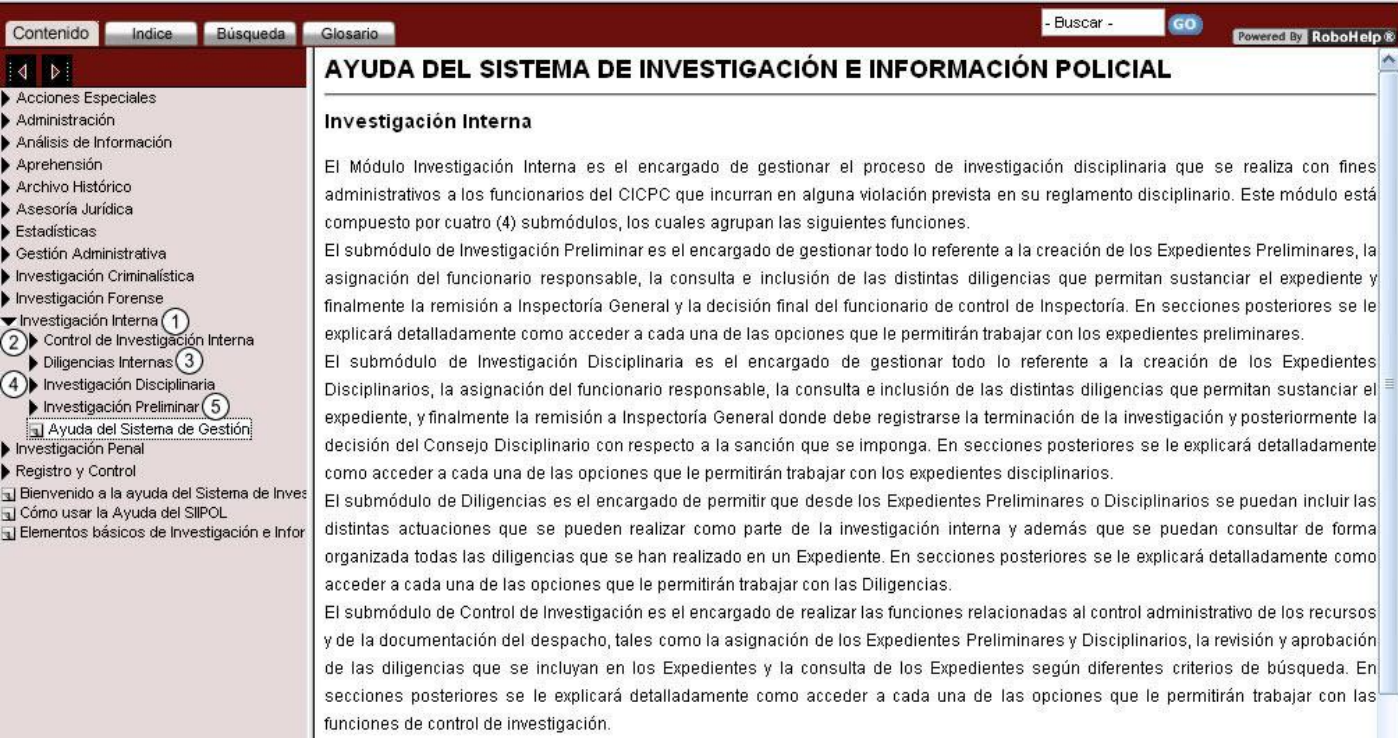

## **Figura 24. Módulo Investigación Interna.**

- 1. Opción para acceder al módulo Investigación Interna.
- 2. Opción para acceder al capítulo Control de Investigación Interna.
- 3. Opción para acceder al capítulo Diligencias Internas.
- 4. Opción para acceder al capítulo Investigación Disciplinaria.
- 5. Opción para acceder al capítulo Investigación Preliminar.

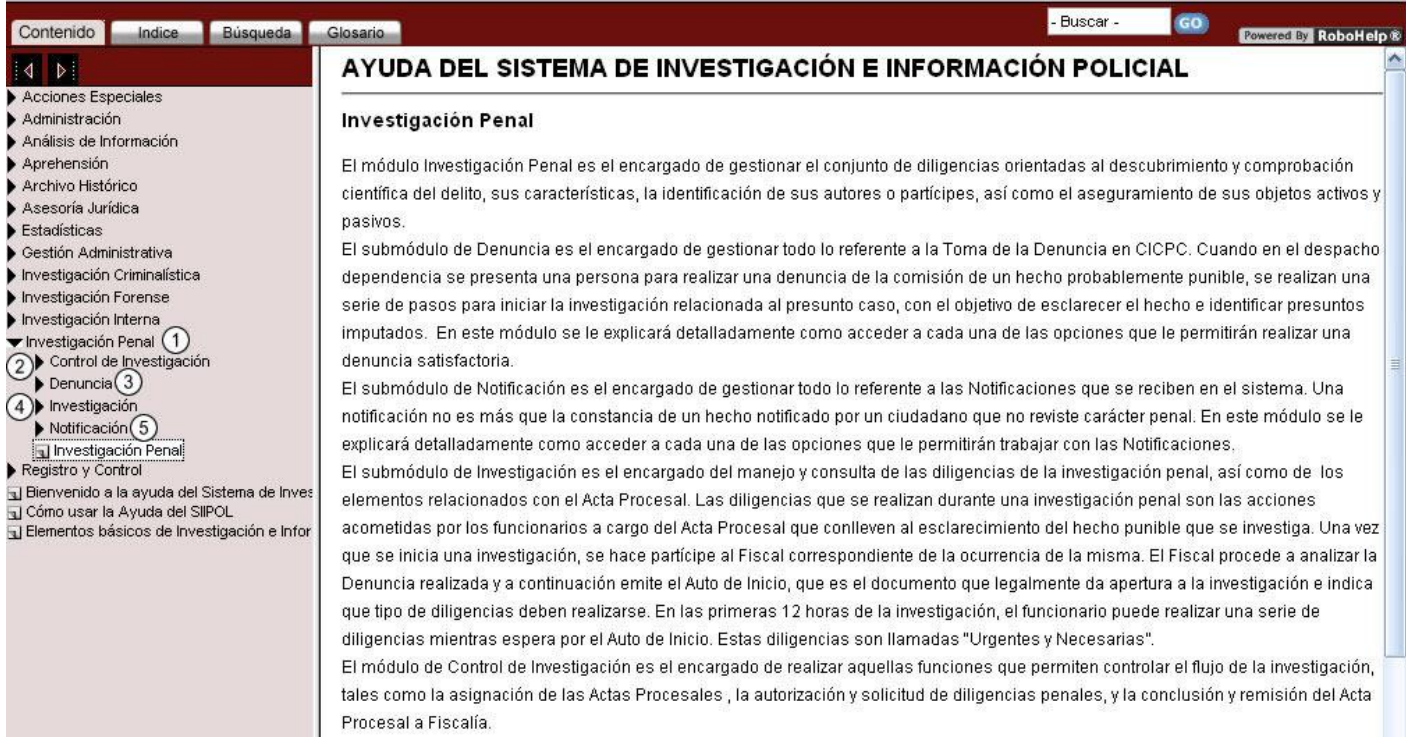

## **Figura 25. Módulo Investigación Penal.**

- 1. Opción para acceder al módulo Investigación Penal.
- 2. Opción para acceder al capítulo Control de Investigación.
- 3. Opción para acceder al capítulo Denuncia.
- 4. Opción para acceder al capítulo Investigación.
- 5. Opción para acceder al capítulo Notificación.

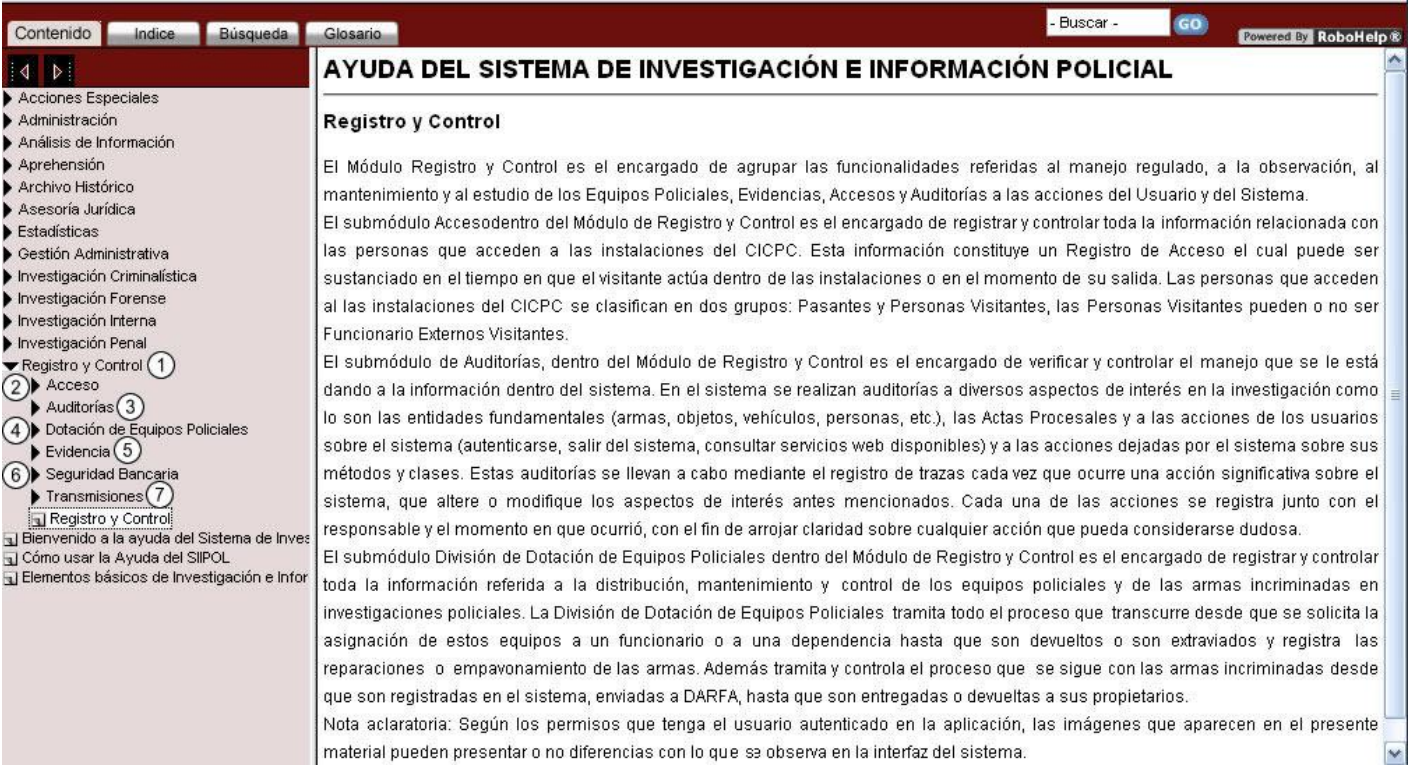

## **Figura 26. Módulo Registro y Control.**

- 1. Opción para acceder al módulo Registro y Control.
- 2. Opción para acceder al capítulo Acceso.
- 3. Opción para acceder al capítulo Auditorías.
- 4. Opción para acceder al capítulo Dotación Equipos Policiales.
- 5. Opción para acceder al capítulo Evidencia.
- 6. Opción para acceder al capítulo Seguridad Bancaria.
- 7. Opción para acceder al capítulo Transmisiones.